North Carolina Division of Parks and Recreation

### NC Trails Program Introduction to the Grant Management System (GMS) & Application Instructions

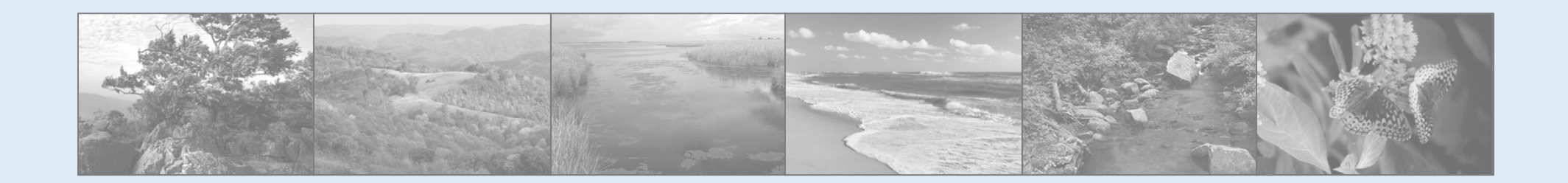

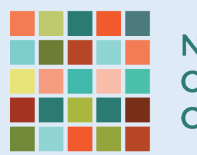

**NC DEPARTMENT OF NATURAL AND CULTURAL RESOURCES** 

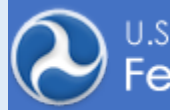

U.S. Department of Transportation<br>F<mark>ederal Highway Administration</mark>

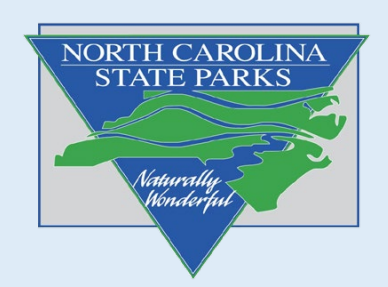

## What's included in this guide

- Introduction to GMS (Grant Management System)
- How to register and gain access
- GMS and Grant Cycle Timeline
- Submitting your application

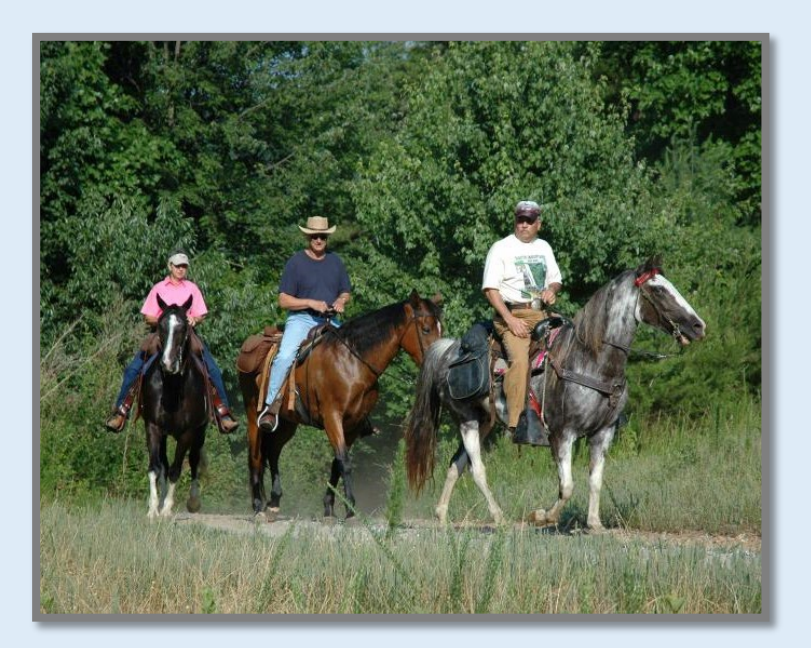

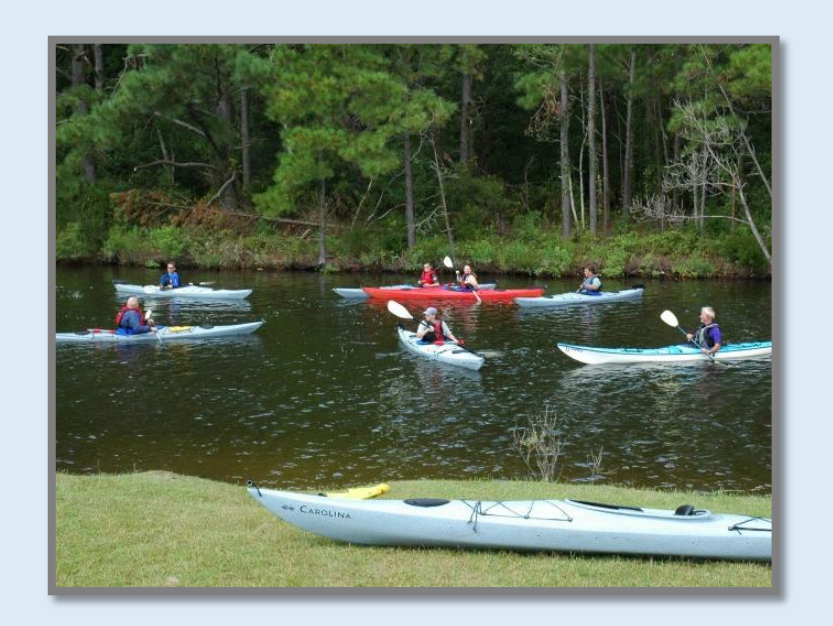

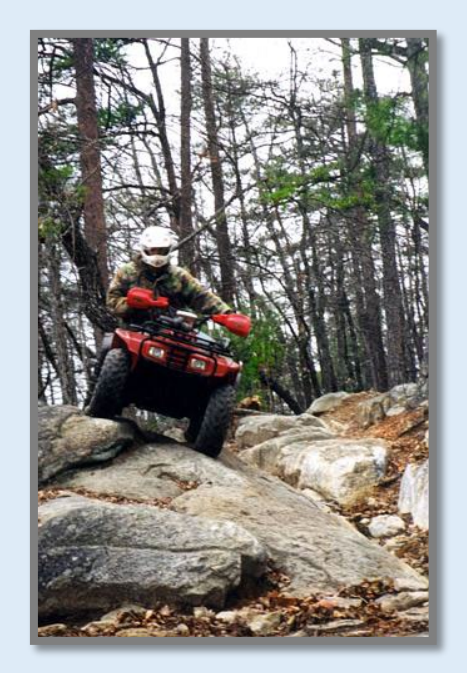

# What is GMS?

- Online Grants Management System Takes you from application to final payment
- Fourth year for NC RTP Program
- Created by DOT In use by many agencies
- 
- Auditable All entries and changes are logged
- Integrated with the State's payment system

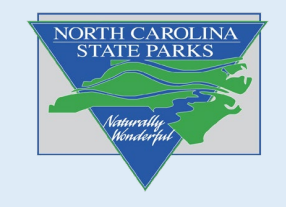

#### Access to the GMS:

Note: Before getting access to the GMS, your agency must be registered in the NC Accounting System (NCAS). Please submit your GMS access form.

#### All forms located at this link:

<https://trails.nc.gov/trail-grants/apply-grant>

#### Required Information for GMS Access Authorization Form

Billing Address Federal Tax ID # 8-digit code you will remember

#### If you need to be Added to NCAS

W-9 Form Electronic Funds Transfer Form (optional but recommended)

**Be sure to record and** 

**You will need this for** 

**or password**

**store your 8-digit code.** 

**resetting a locked account** 

Registered GMS users remain in our system. Please notify our Grants Manager of any staff changes so we can keep our system up to date and ensure your organization will retain access through the life of your grant.

#### **GMS ACCESS AUTHORIZATION FORM**

Please complete the User ID Information section below. Each organization is allowed up to 3 authorized users. A separate form is required for each. Once you have completed the form, please return it to the RTP Grants Administrator at talivia.brodie@ncparks.gov. Once the authorization is processed, you will receive an e-mail from NCDOT IT SAP Support Services containing your User ID and temporary password.

#### **User ID Information**

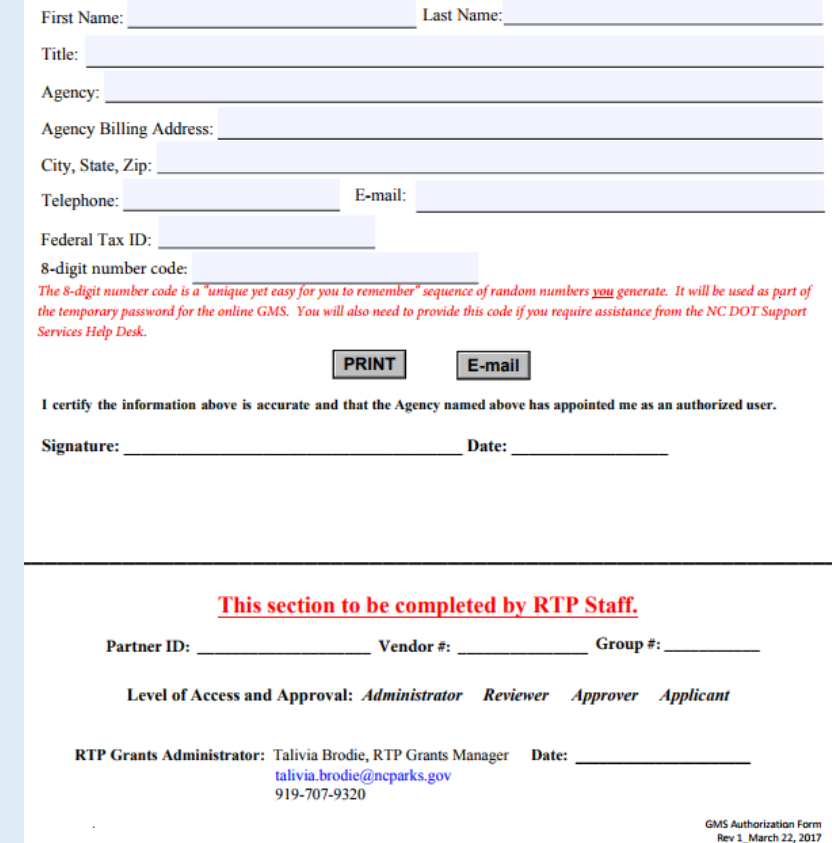

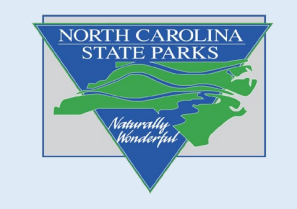

# **Critical Information on using GMS!**

- The only programs that can be used with the GMS are **Microsoft Edge** and **Google Chrome**! This is vital.
- Using another program may result in errors, incomplete applications being submitted and other possible complications.

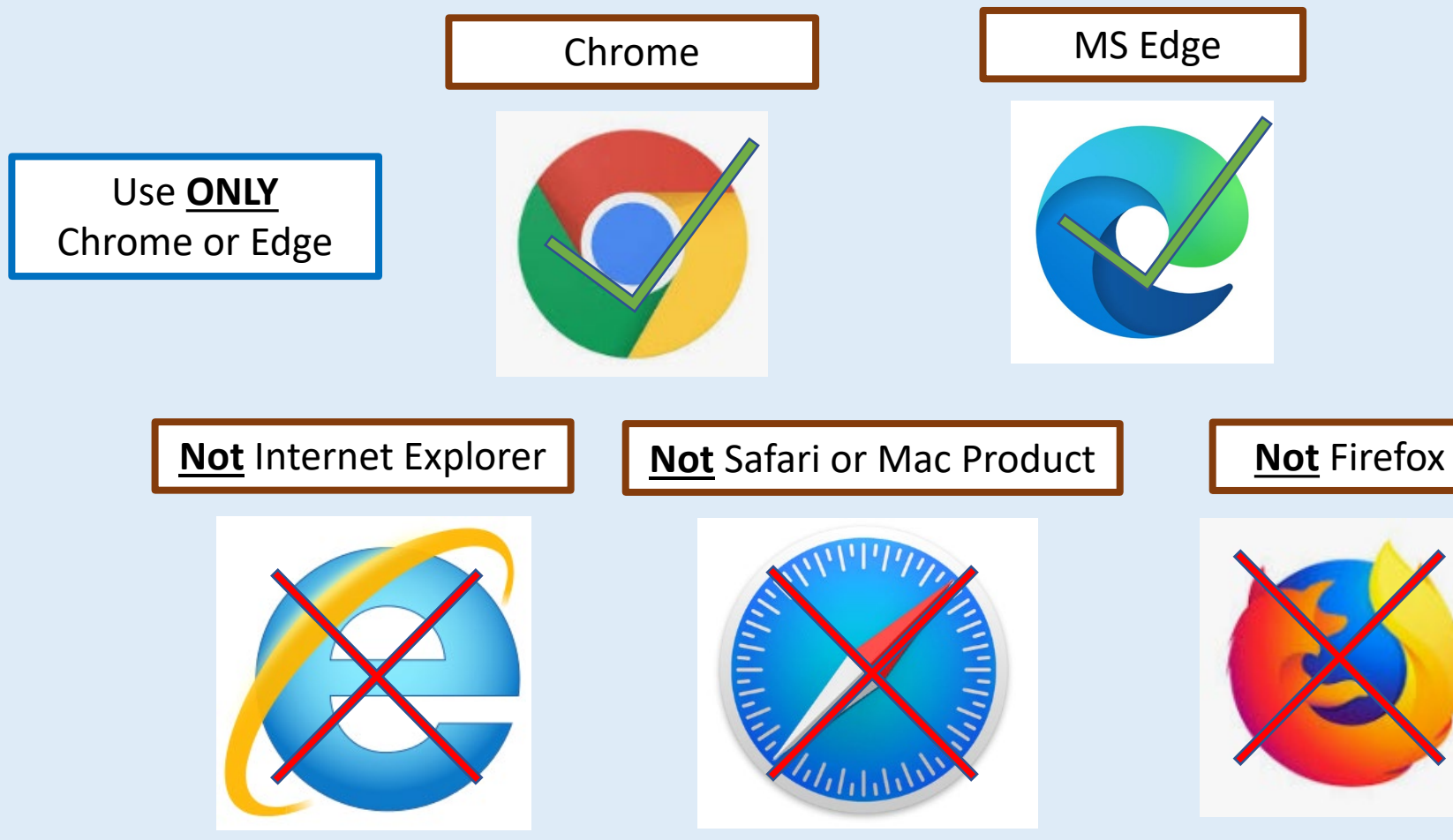

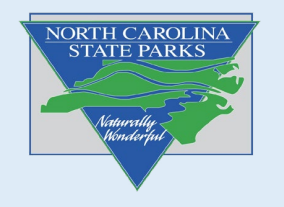

# **What is the Application Process?**

- In 2020 we changed our application process. Previously the application was split into a pre-app and final-app, consisting of different components of the application.
- Our process now opens the full application for applicants to submit in its entirety. An early review submission (date varies year to year) allows applicants to submit the full application for Trails Program review. This is strongly recommended so we can provide feedback on your project, helping you strengthen your final application.
- The final application should include all required information and attachments, incorporating edits and changes as recommended by our program staff in the early review.

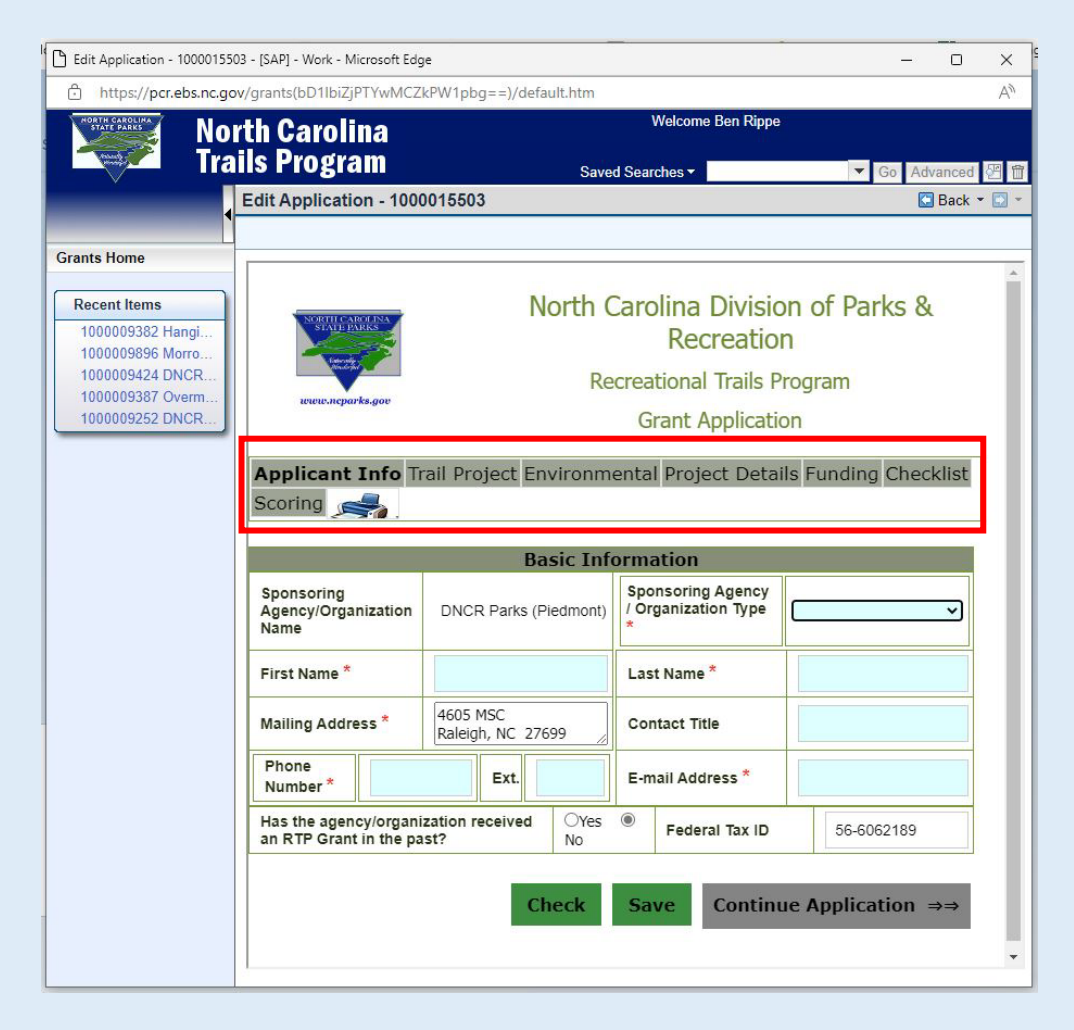

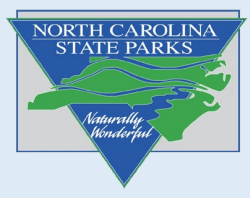

### **RTP Grant Cycle**

Specific application dates vary from year to year. The current years dates can be found at the bottom of our "apply for grants" page **[here](https://trails.nc.gov/trail-grants/apply-grant)**

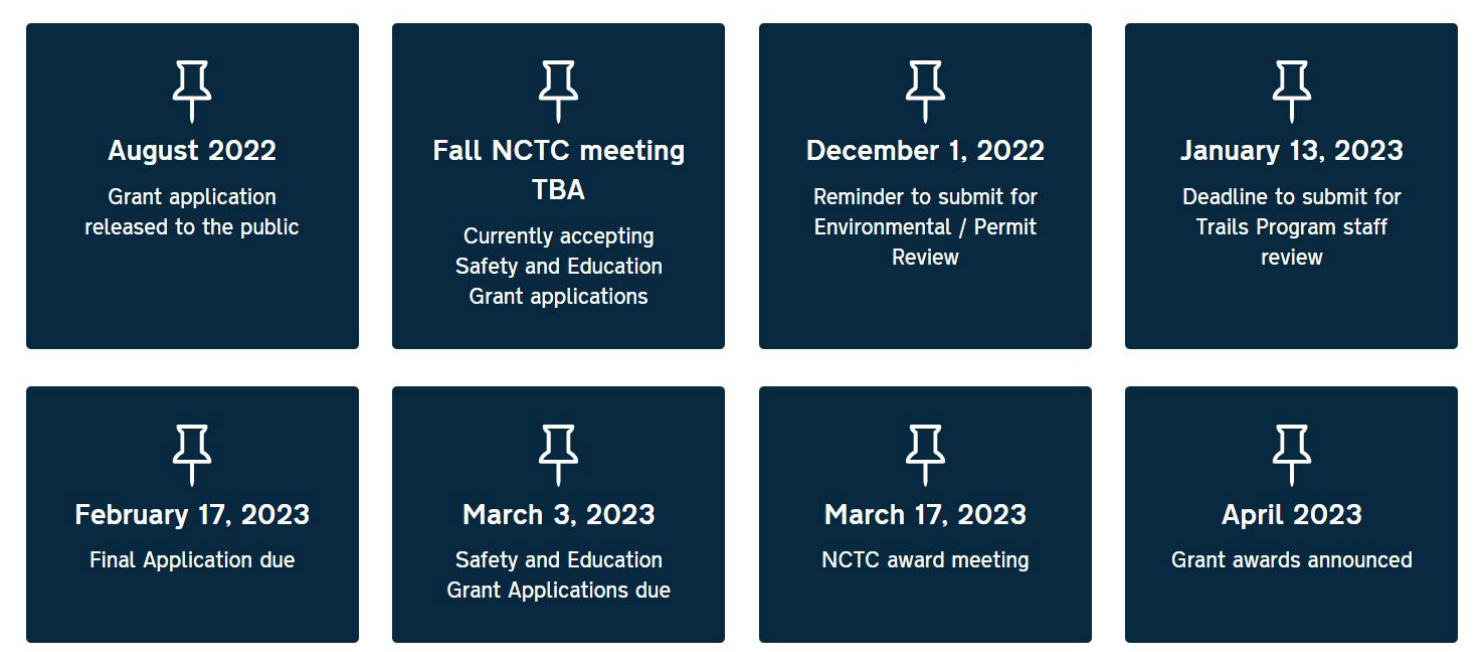

*Example of dates for the 2023 cycle. Refer to our website for the most current dates.*

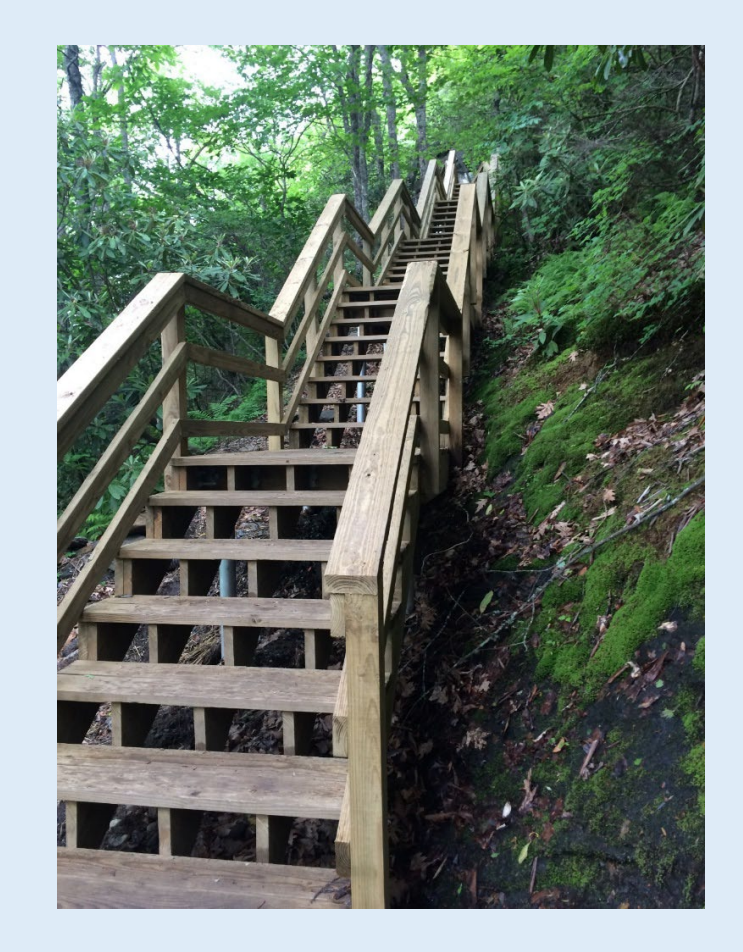

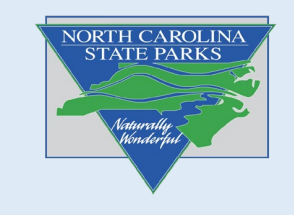

# **Safety & Education Grant Cycle**

Safety and Education Applications should be submitted by email using an Adobe pdf form. Please email the S&E Application to the email address listed on the application.

Follow this link to access the S&E Application: [Safety & Education Grant](https://files.nc.gov/ncparks/481/2018%20S&E_Application.pdf) [Application](https://trails.nc.gov/media/109/open)

RTP Safety and Education grant applications are reviewed twice a year. Grant applications are due 2 weeks prior to the spring and fall NCTC meetings.

The current years dates can be found at the bottom of our "apply for grants" page **[here](https://trails.nc.gov/trail-grants/apply-grant)**

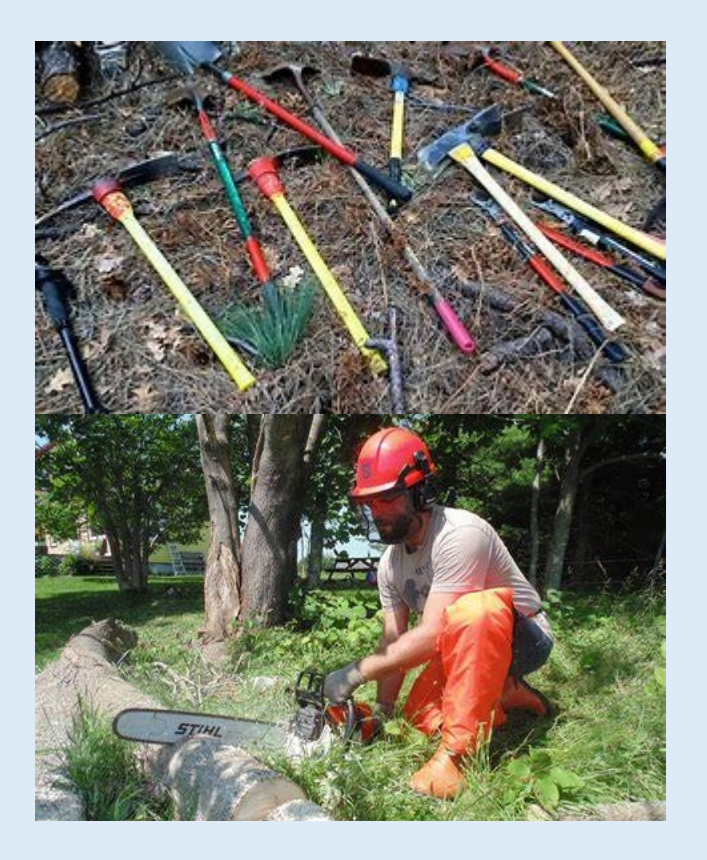

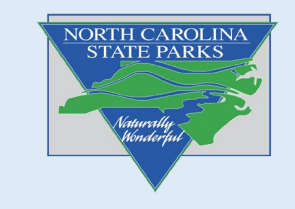

### **Consult with your Regional Trails Specialist**

#### We are here to help!

**Amanda Smithson Mountain Region Trails Specialist** 

9872 Hwy 105 South Suite #6 Banner Elk, NC 28604 828-713-5487 (cell**)**

Email: amanda.smithson@ncparks.gov

**Ben Rippe**<br>**Piedmont Region Trails Specialist** 

Nature Research Center Raleigh NC 27699-1615 Phone: 919-707-9367 Email: ben.rippe@ncparks.gov **Bob Taber Coastal Region Trails Specialist** 

240 Park Entrance Rd. Seven Springs, NC 28578-8968 Phone: 919-600-0094 E-mail: robert.taber@ncparks.gov

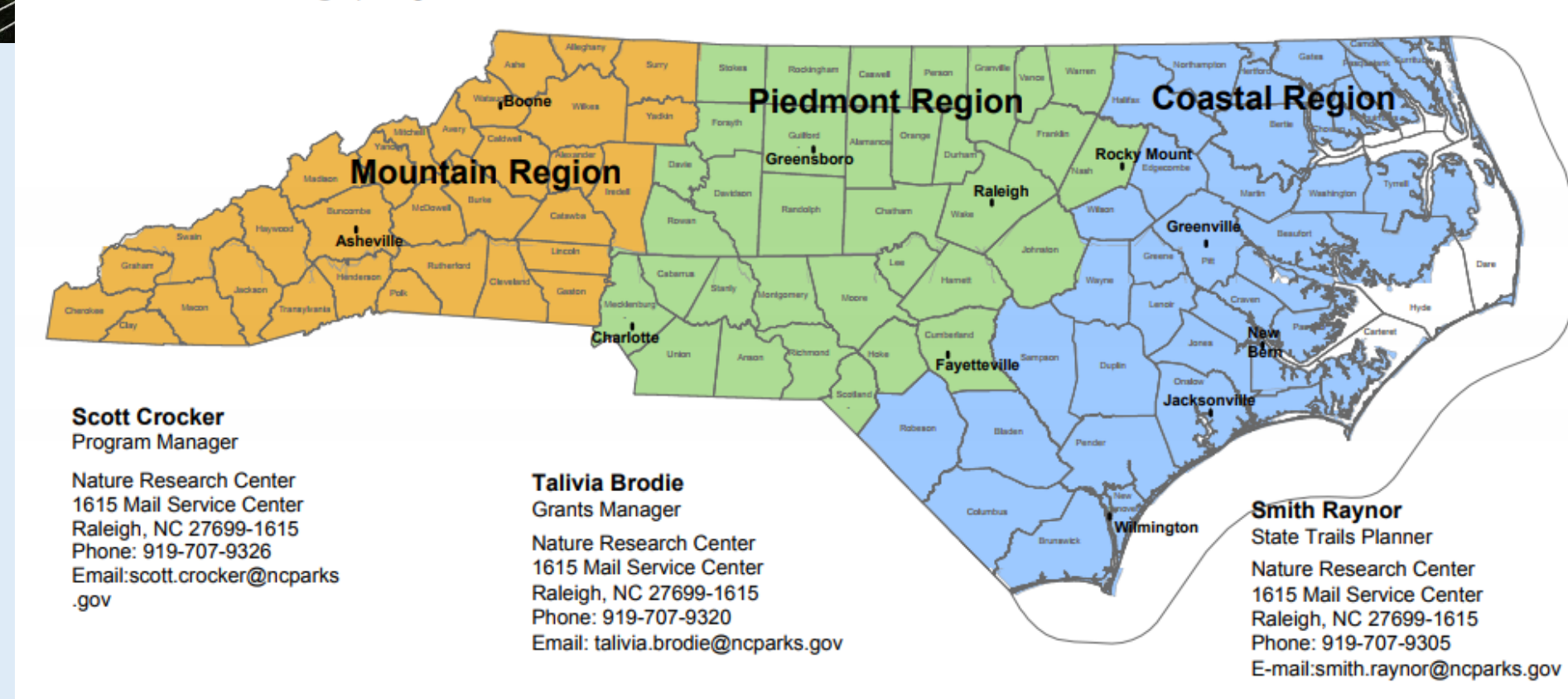

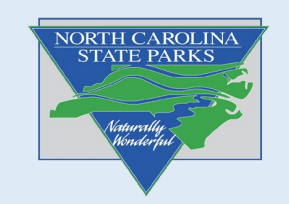

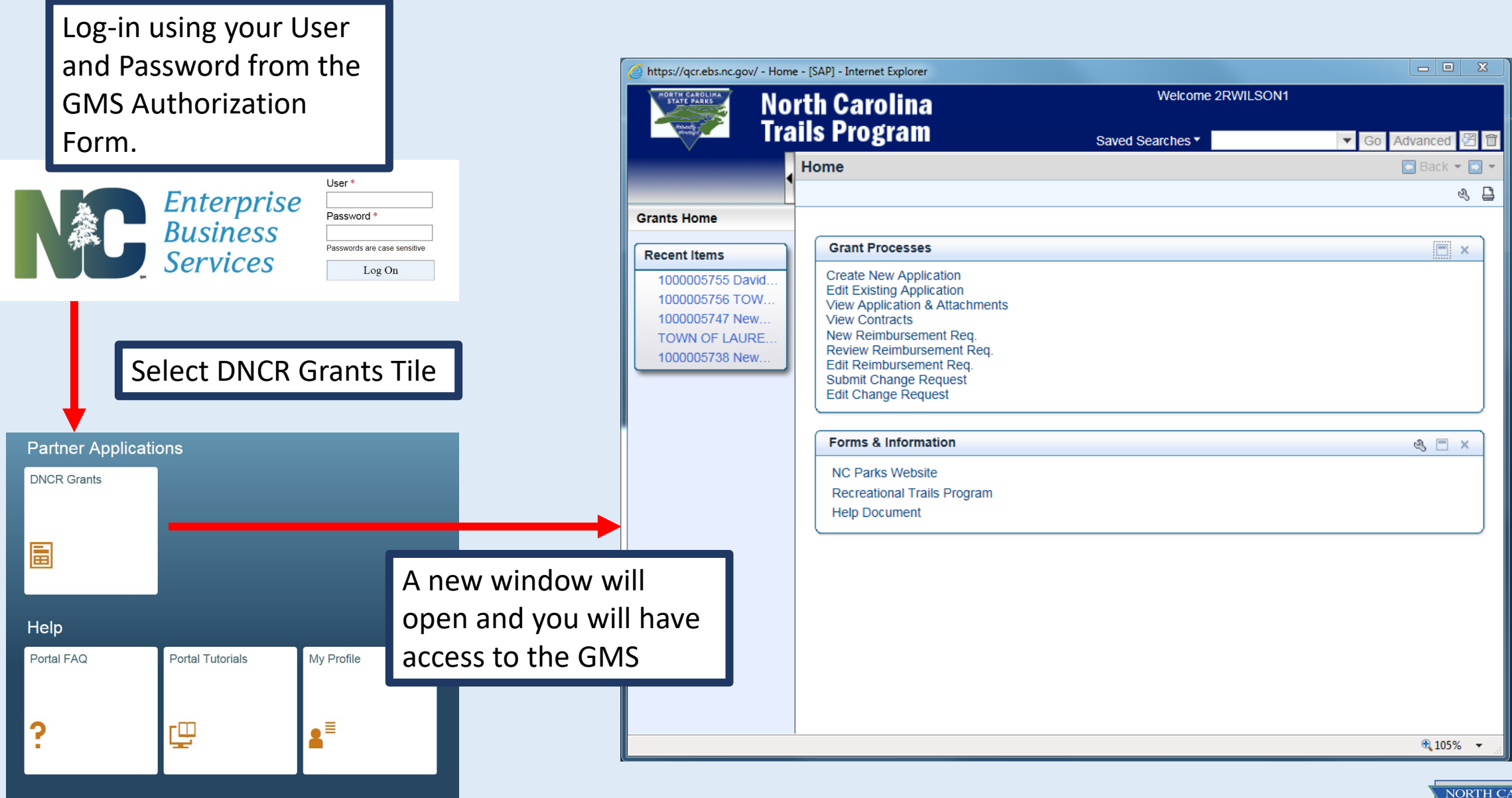

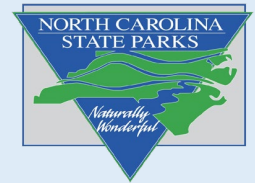

The following slides will take you through navigating the GMS.

Recent Items are listed on the left.

Grant Process options

• First three options are all you will use during the application phase

Forms and Information Links

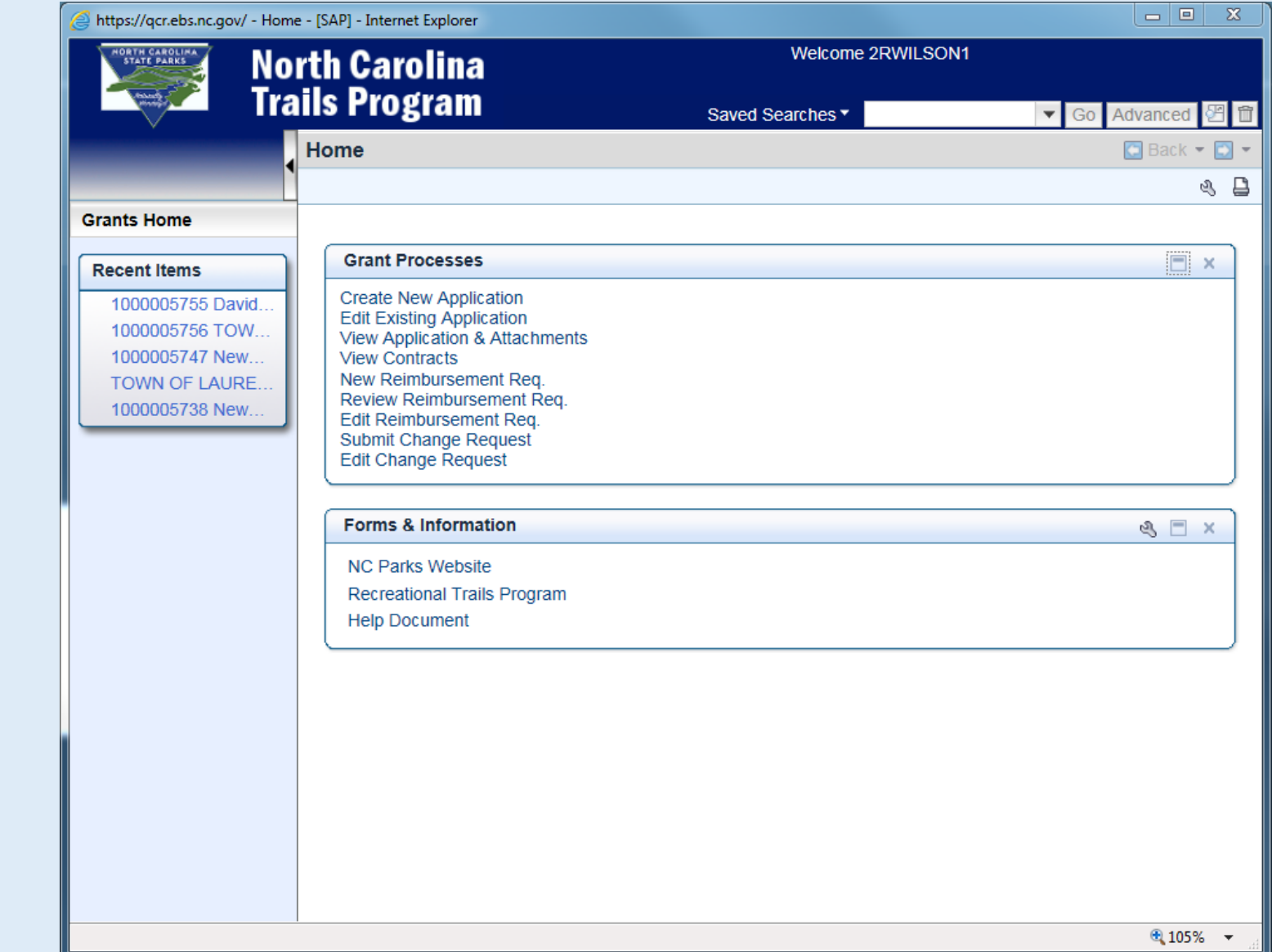

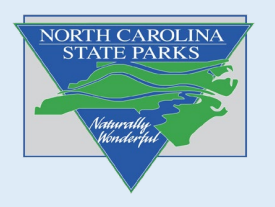

### Creating and Submitting your application

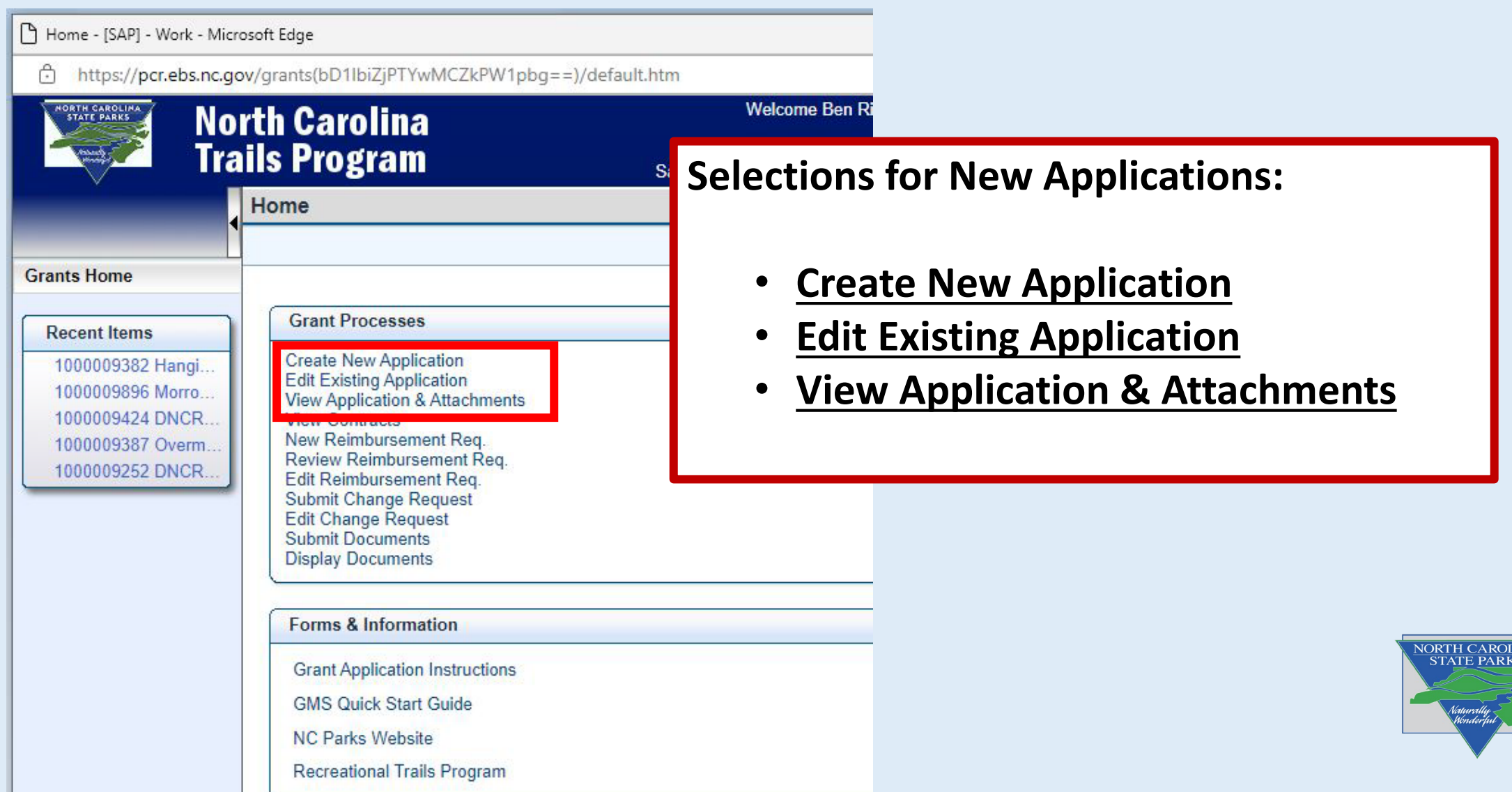

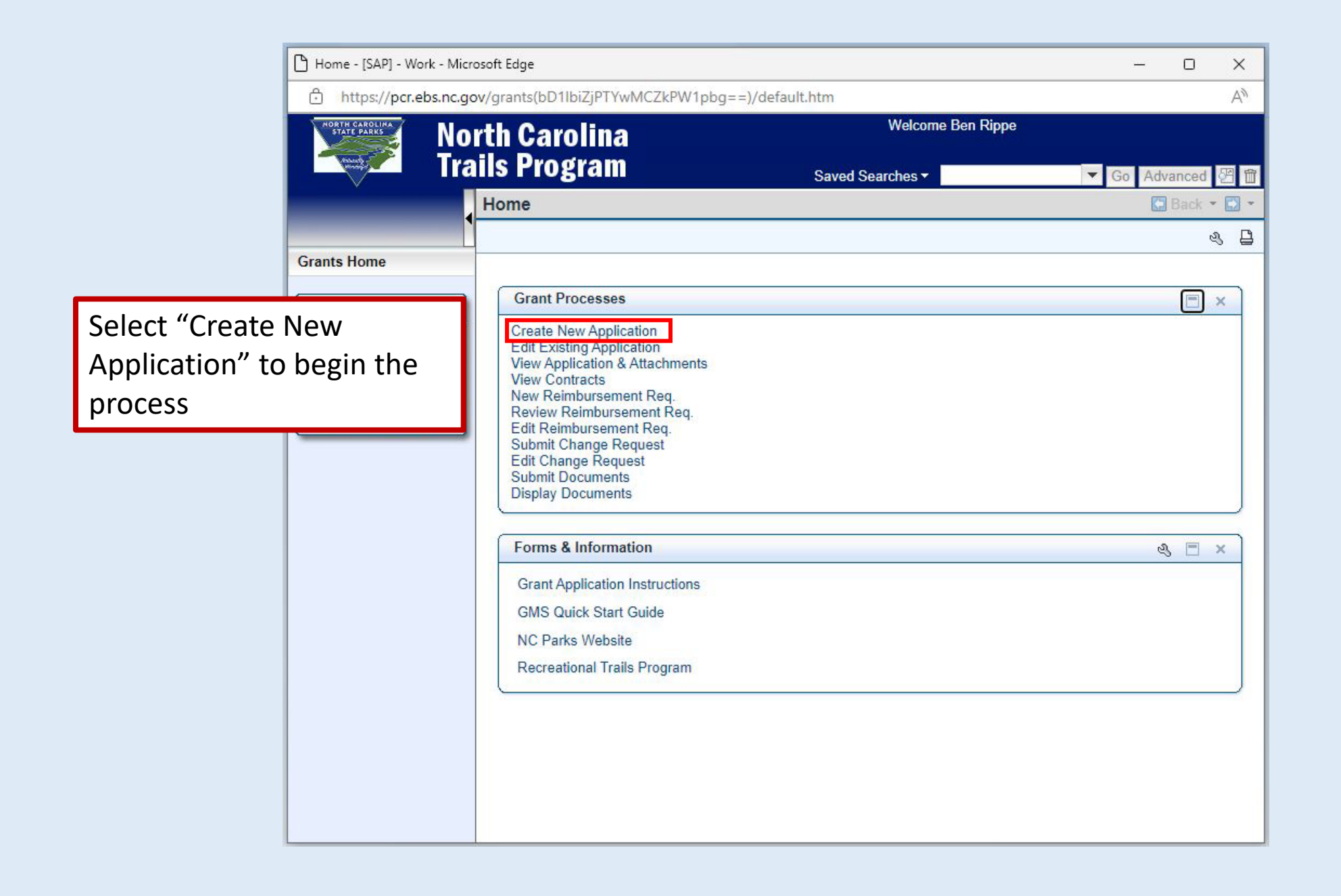

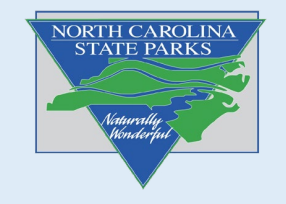

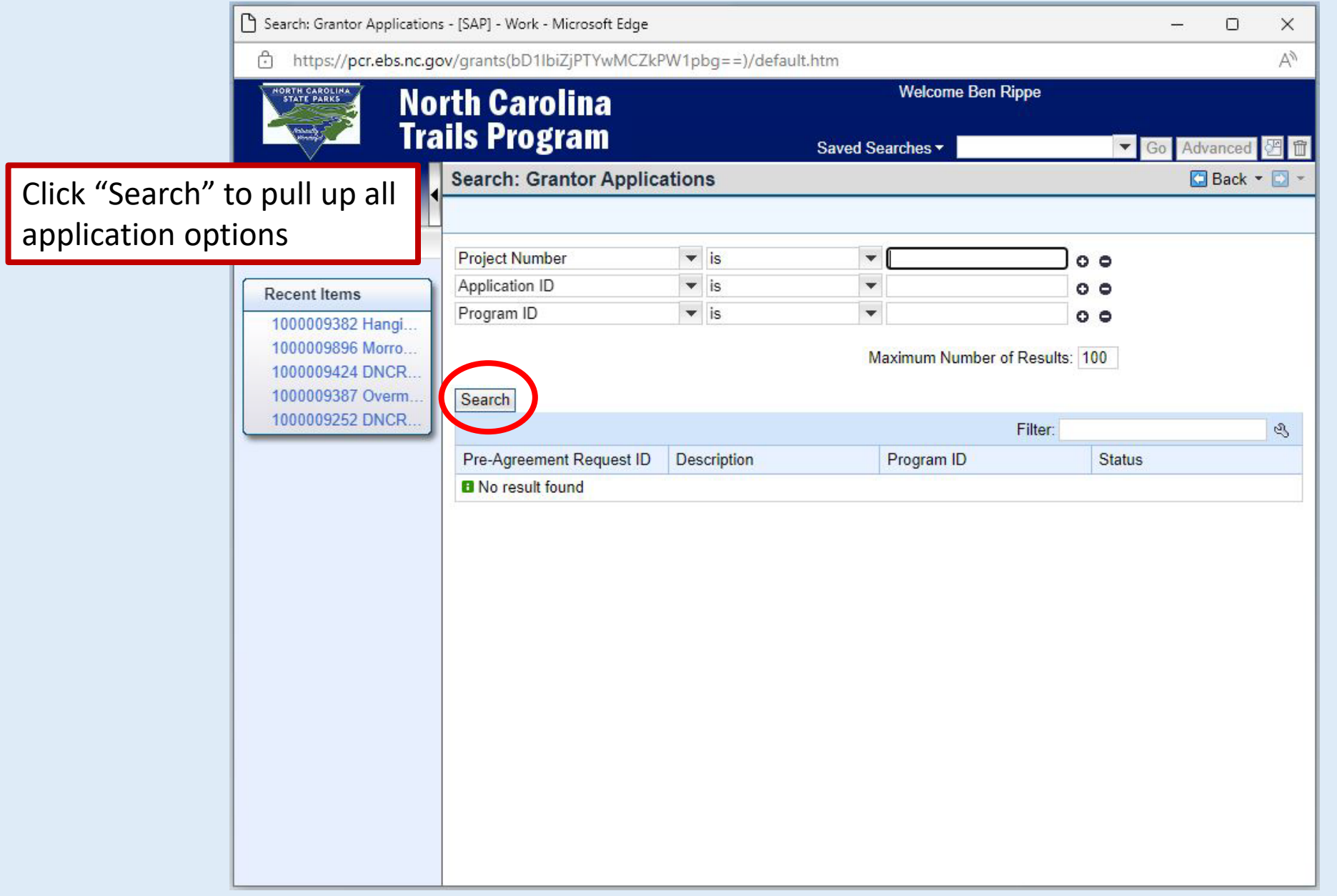

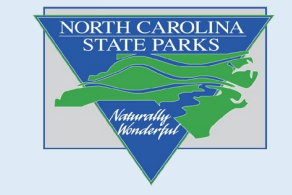

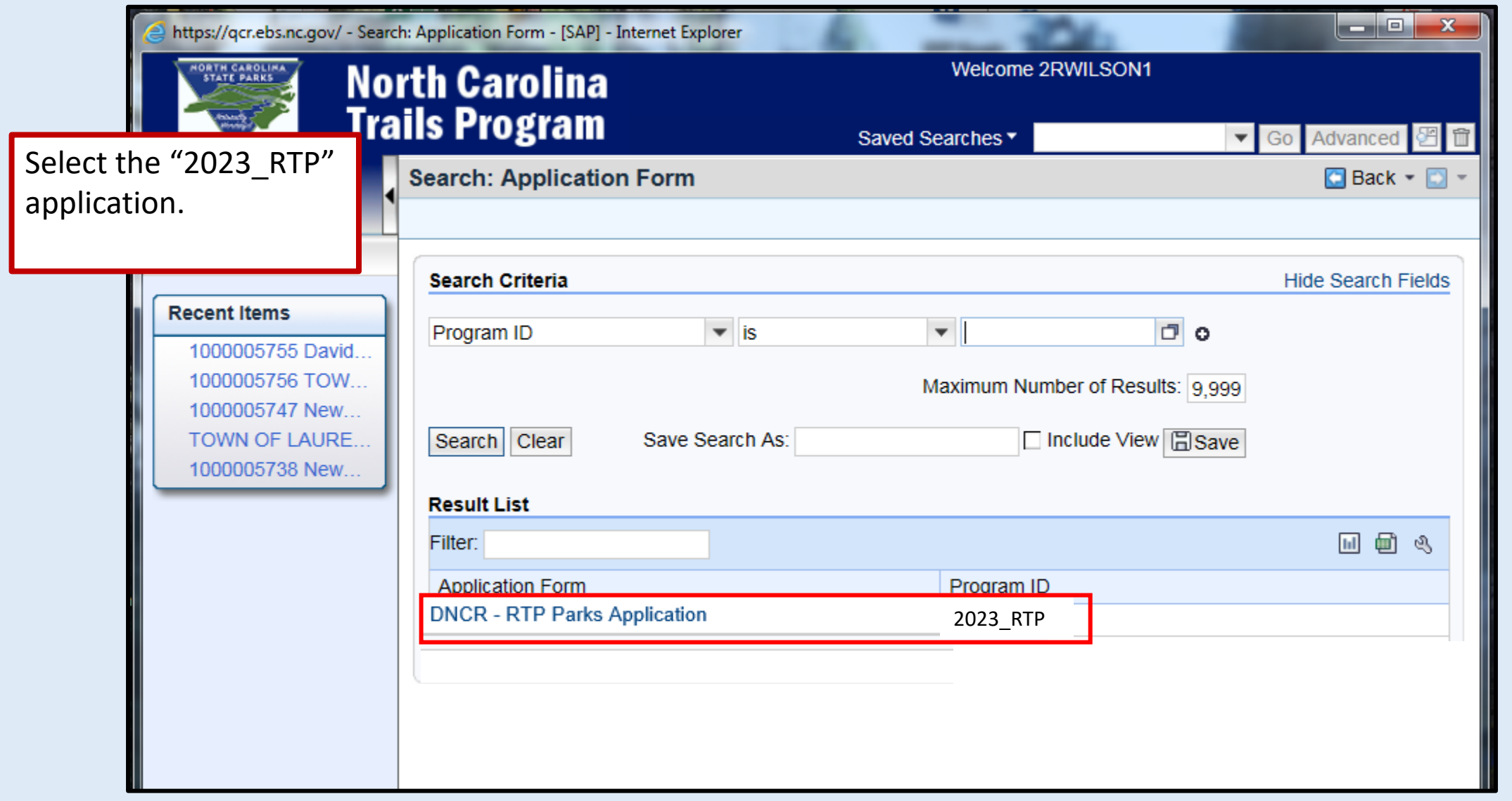

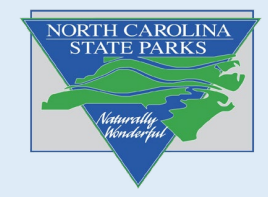

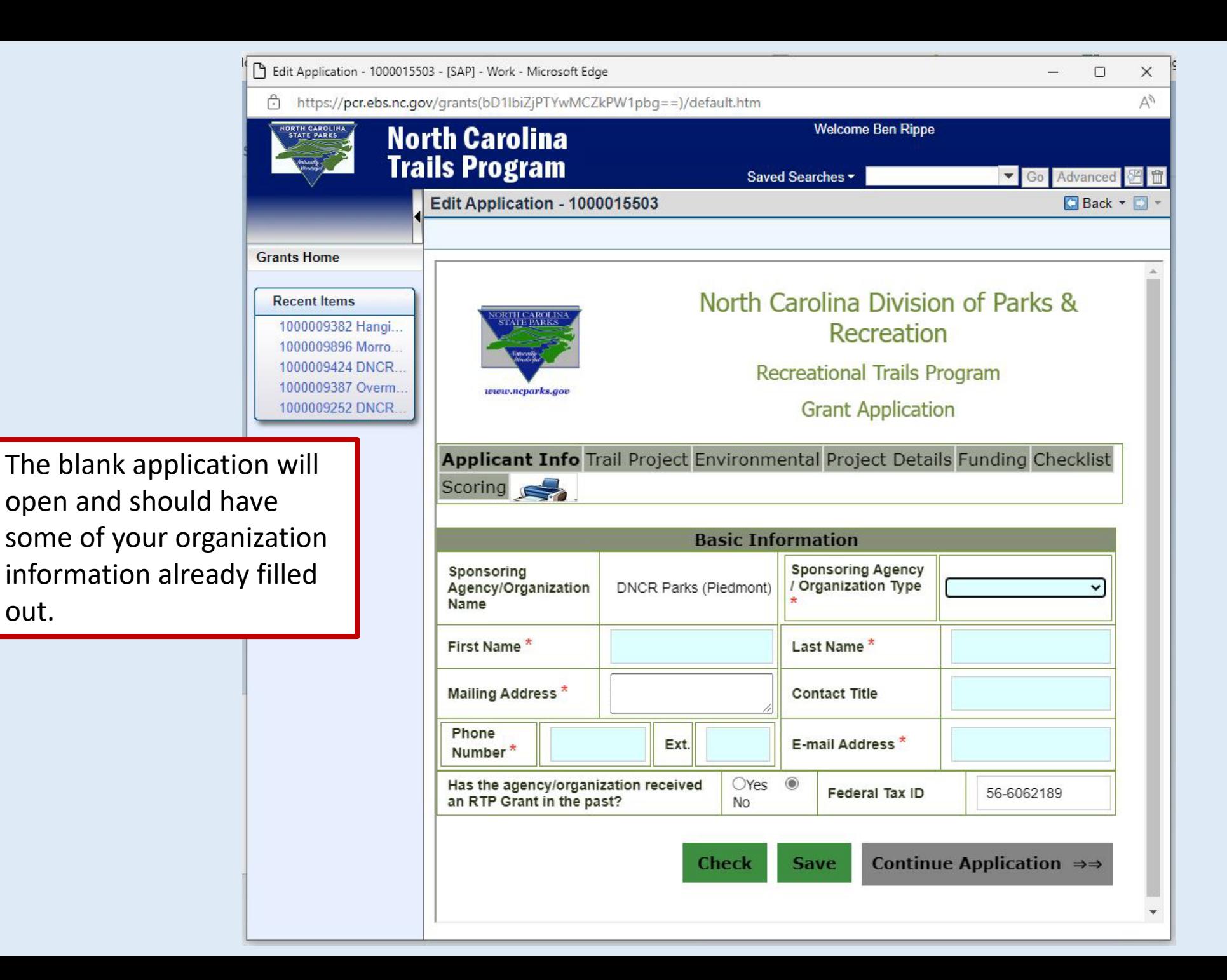

out.

NORTH CAROLINA

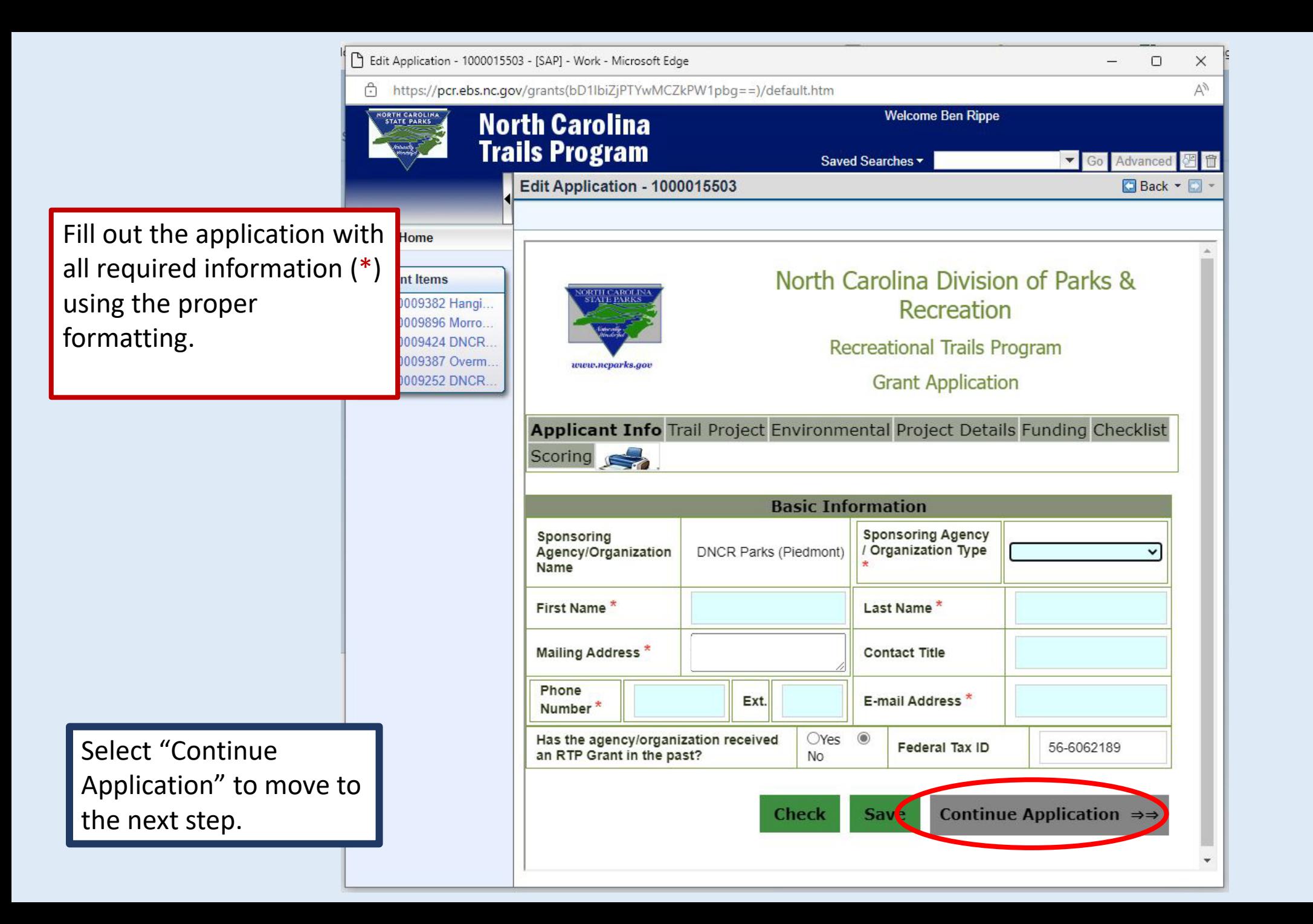

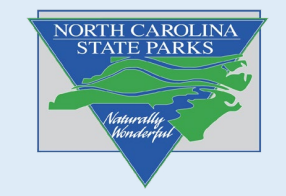

Additionally, you can click on each tab to navigate between sections of the application.

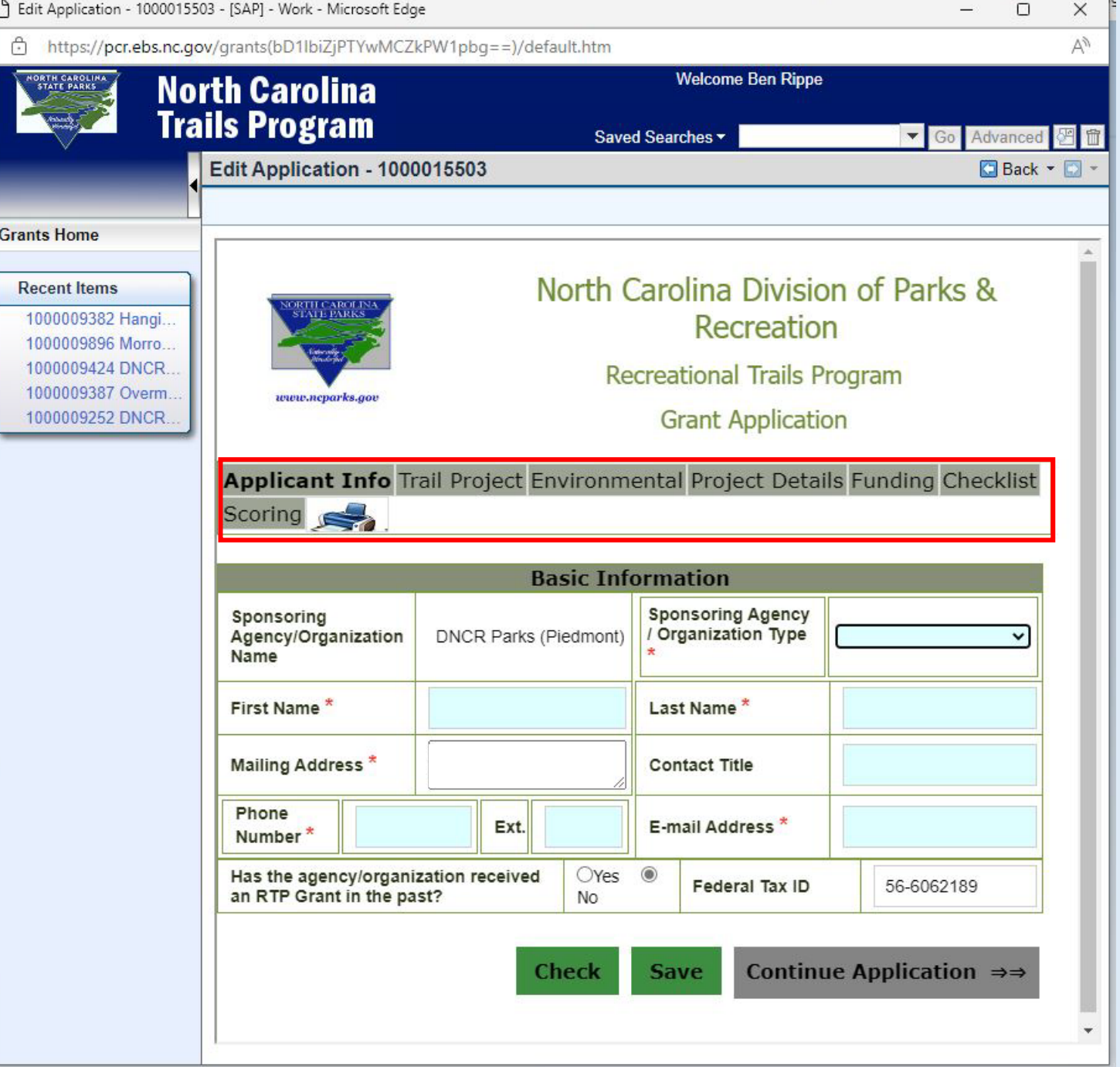

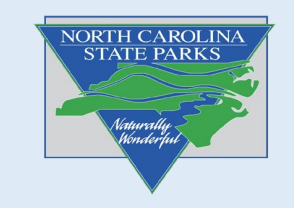

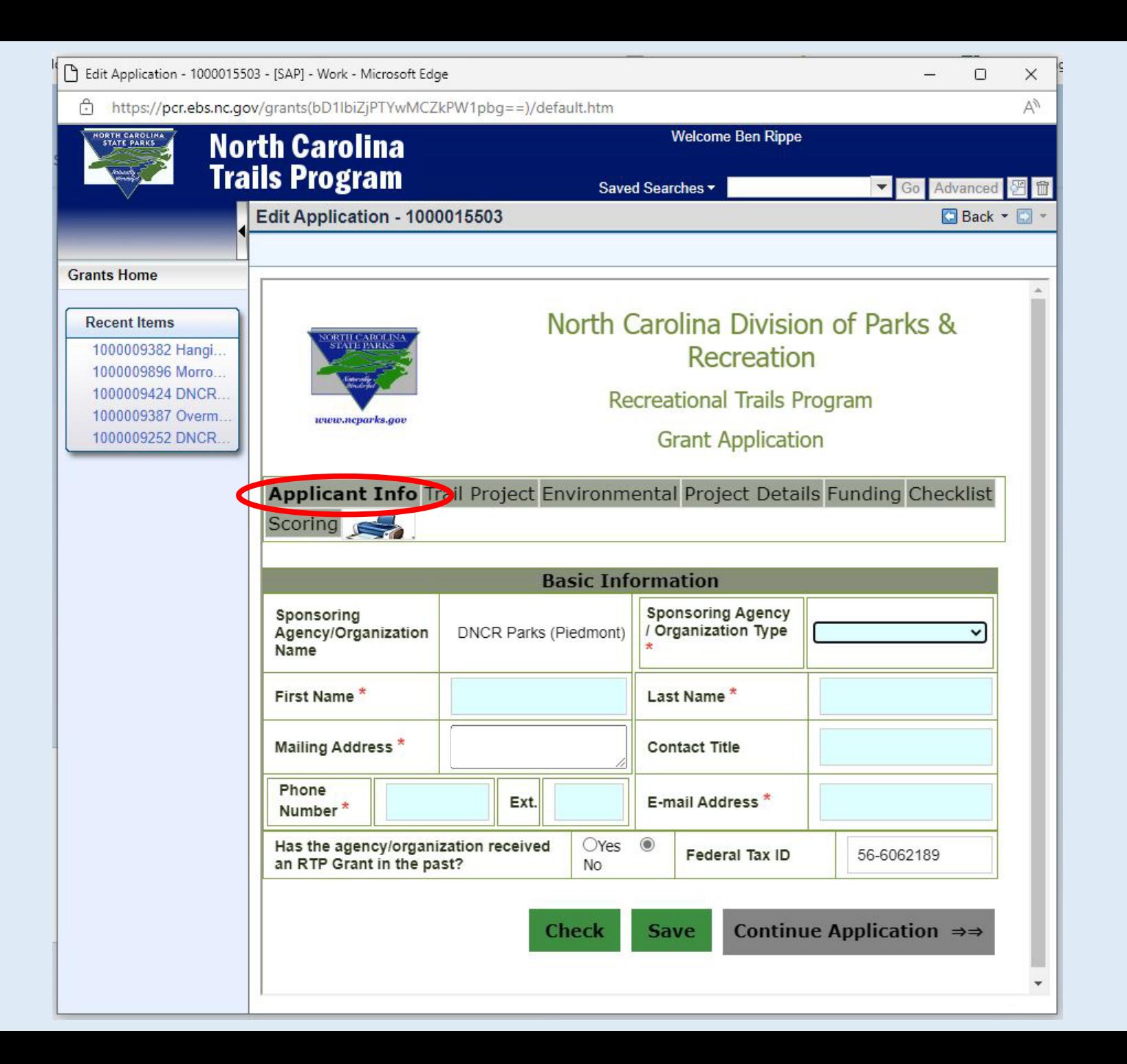

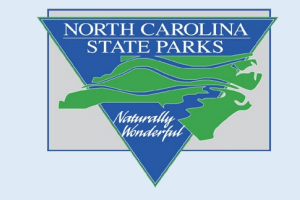

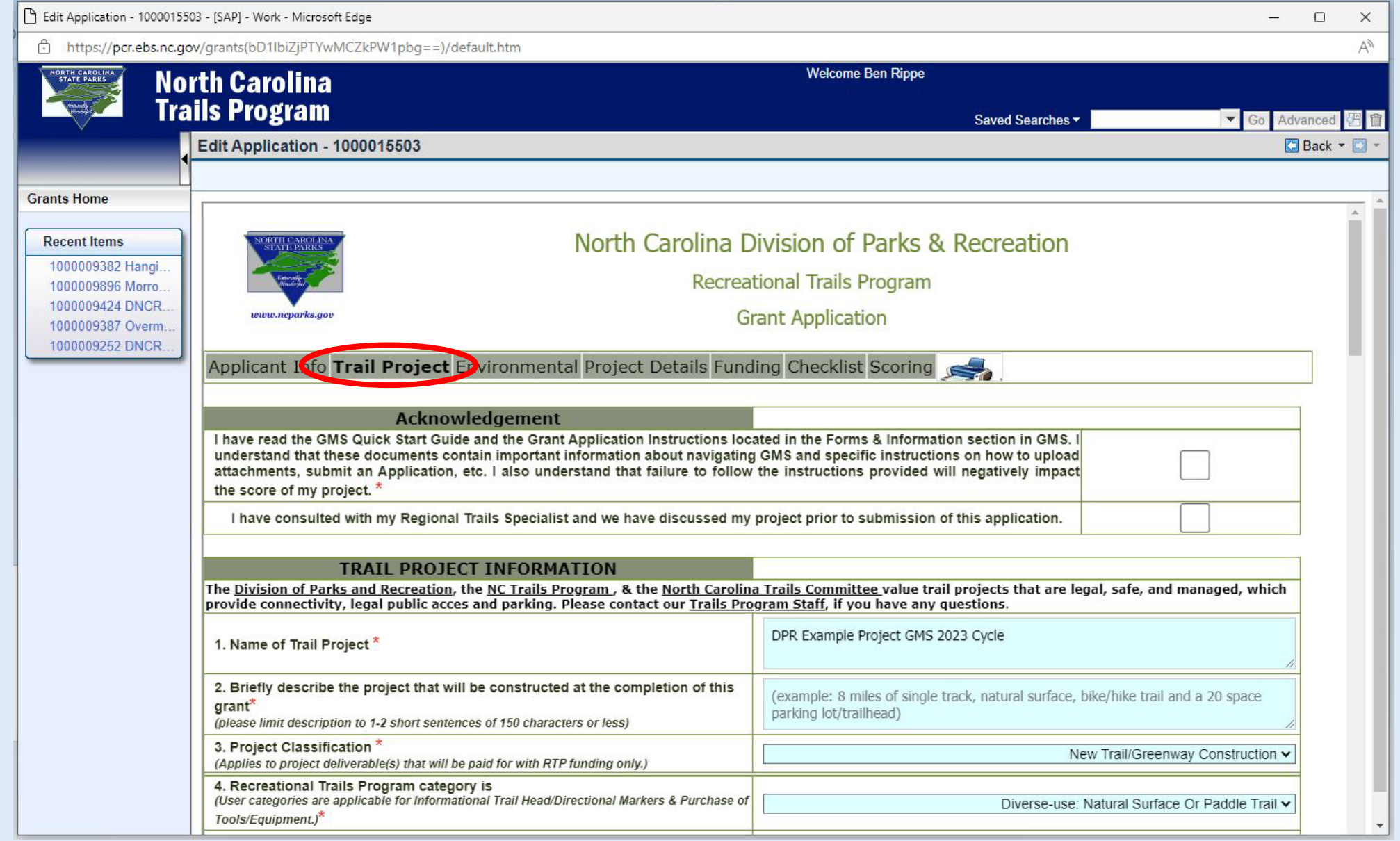

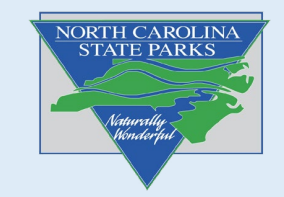

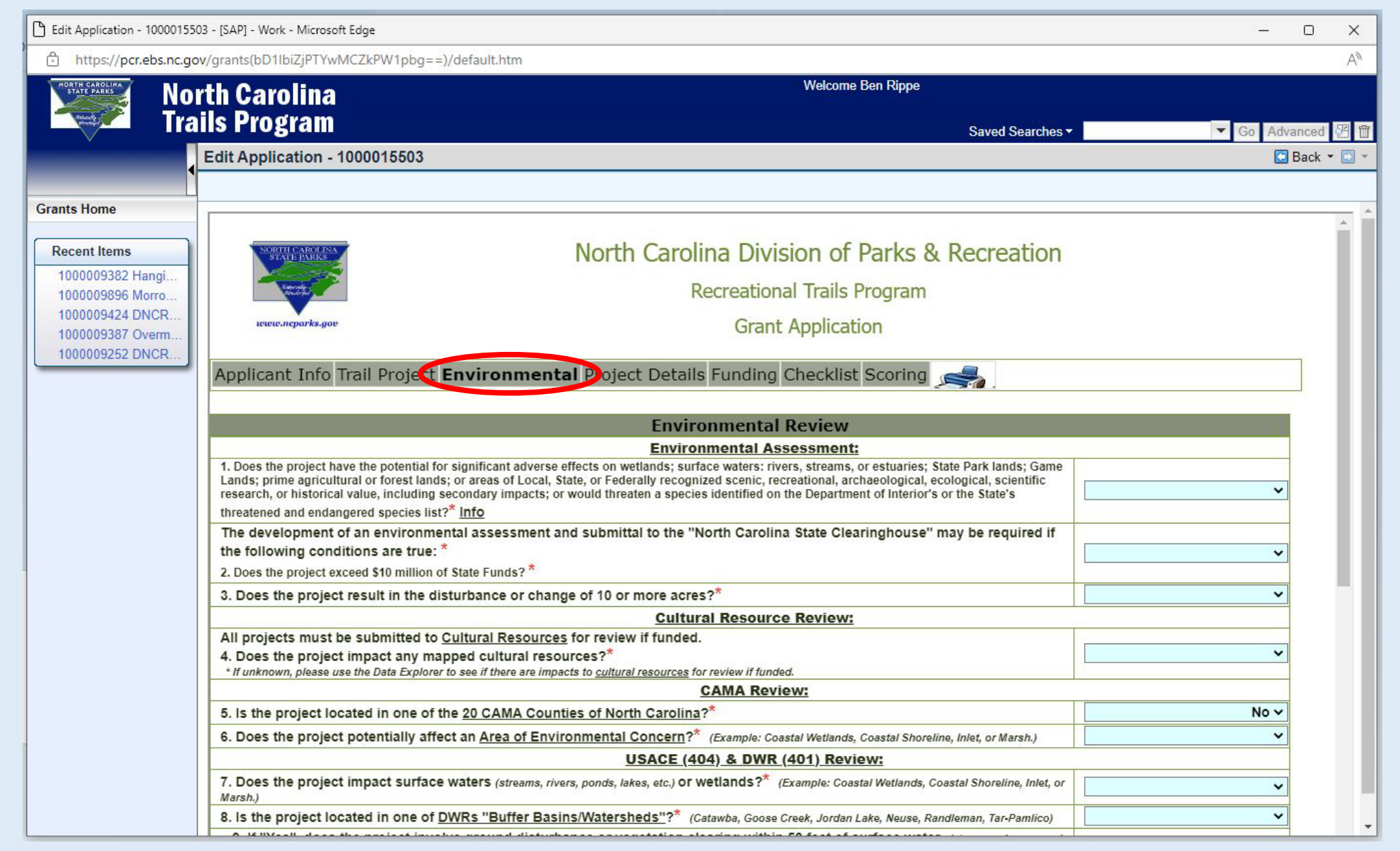

NORTH CAROLINA **STATE PARKS** 

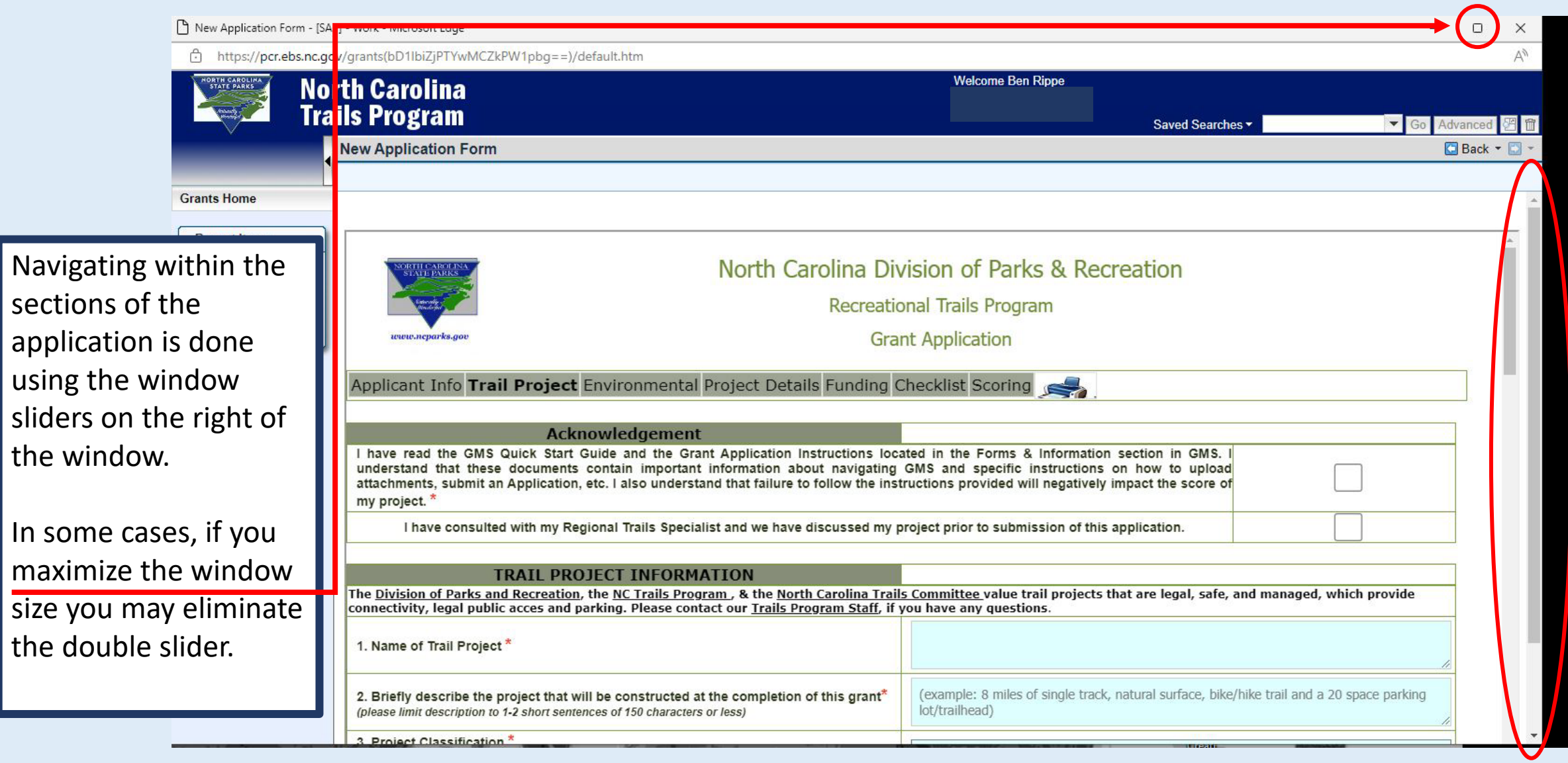

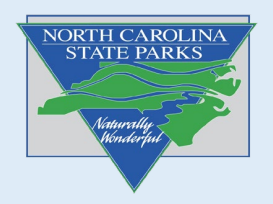

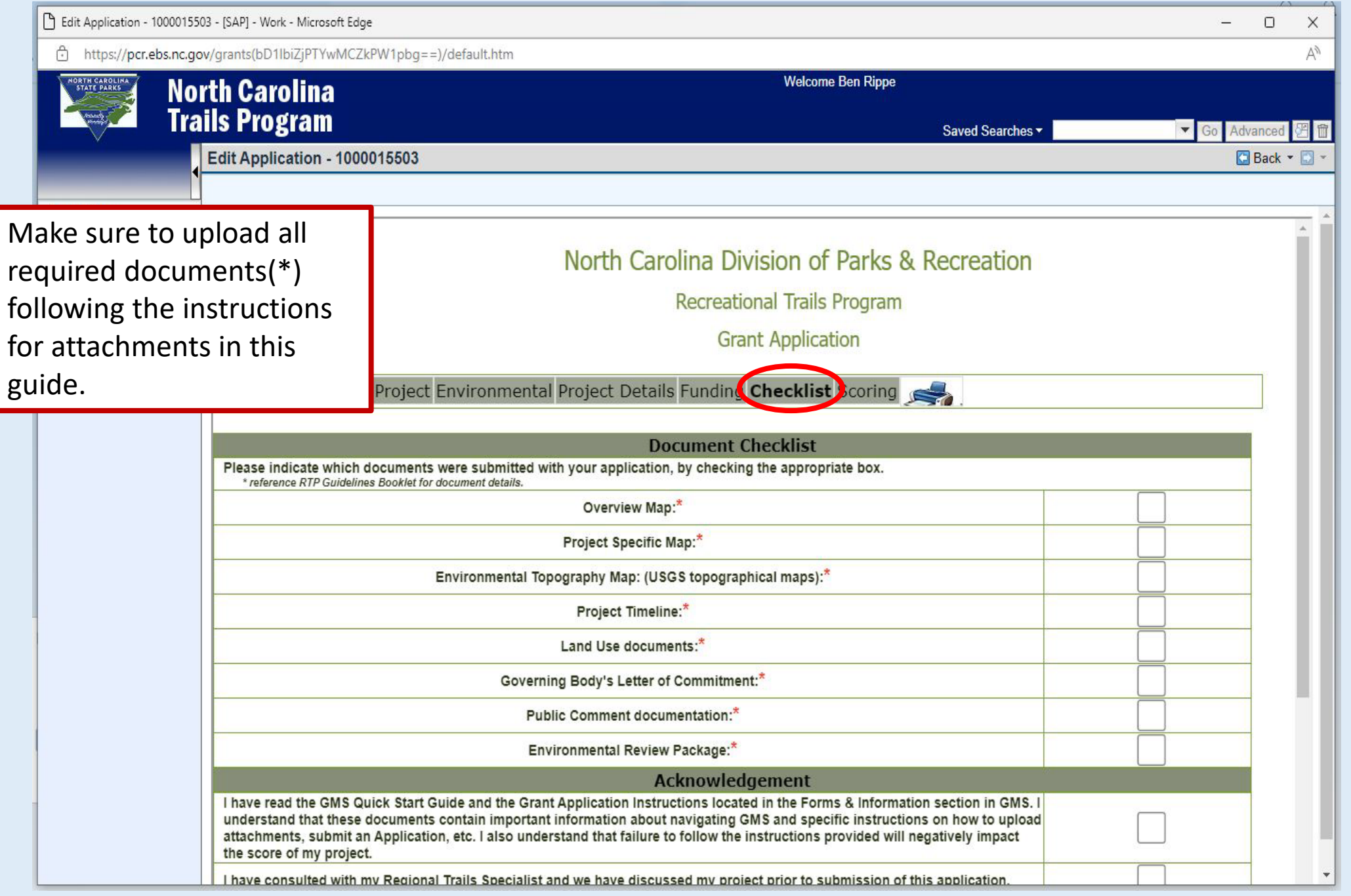

NORTH CAROLINA

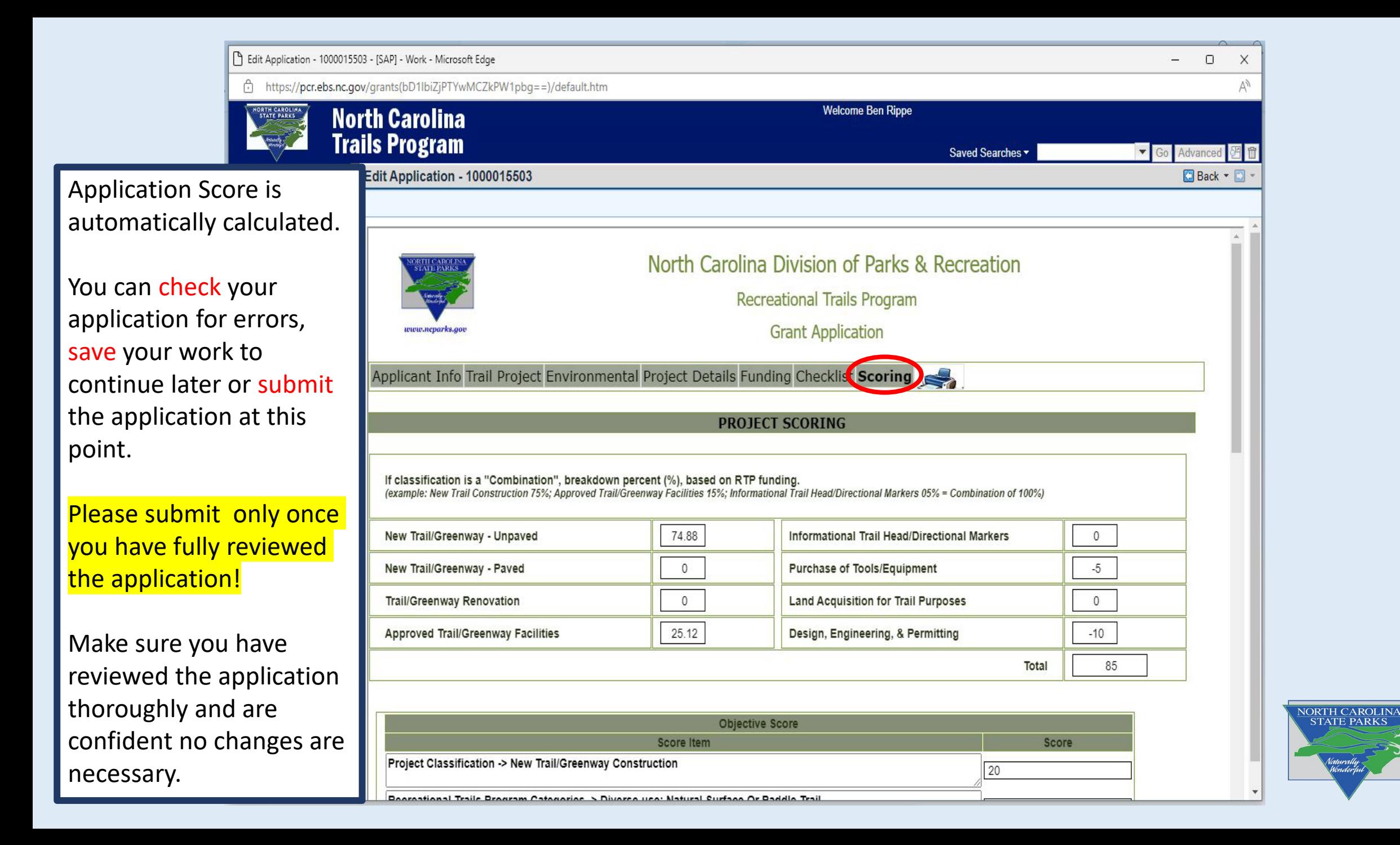

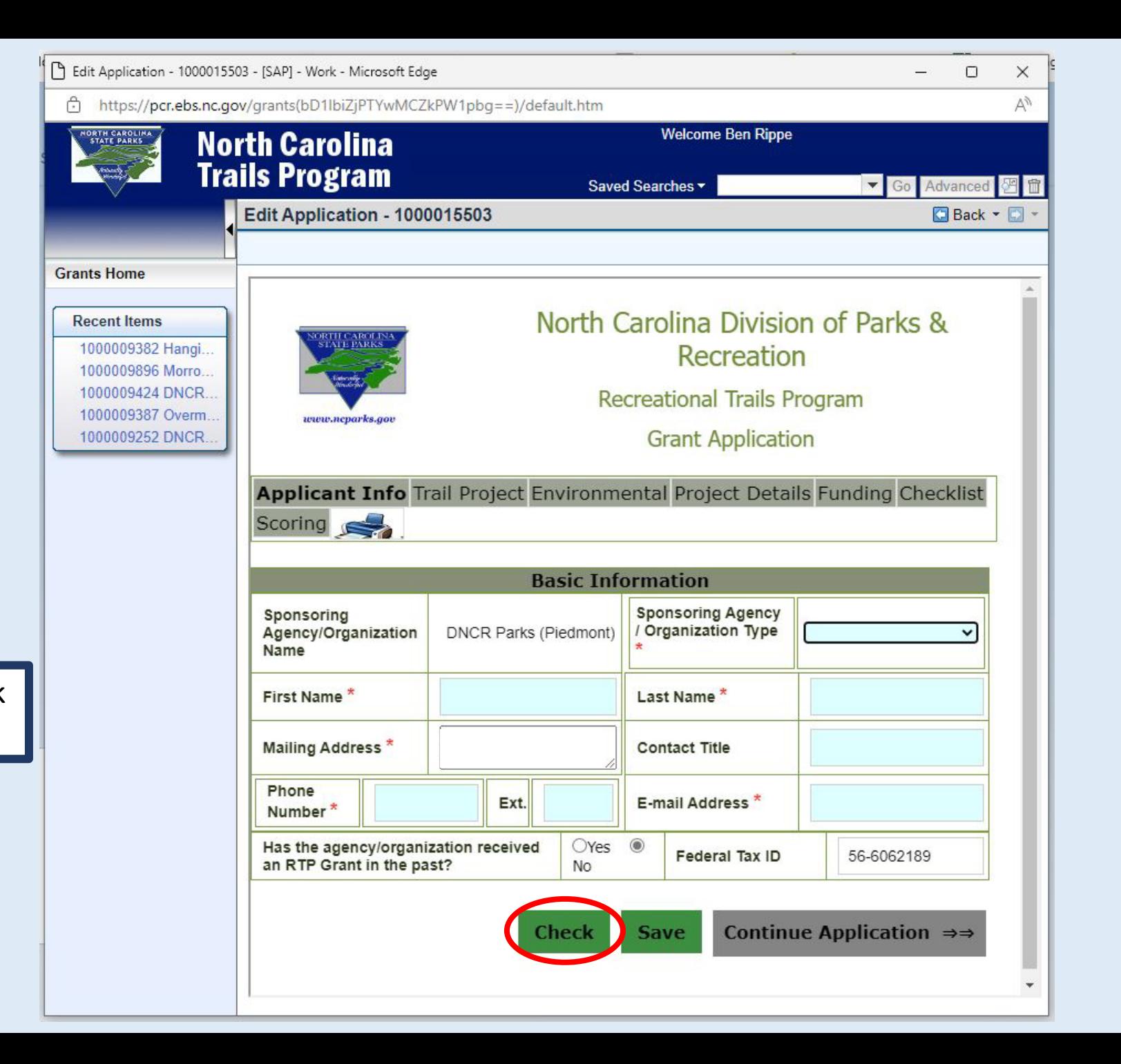

Select "Check" to check for errors

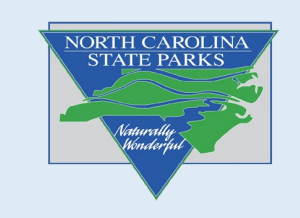

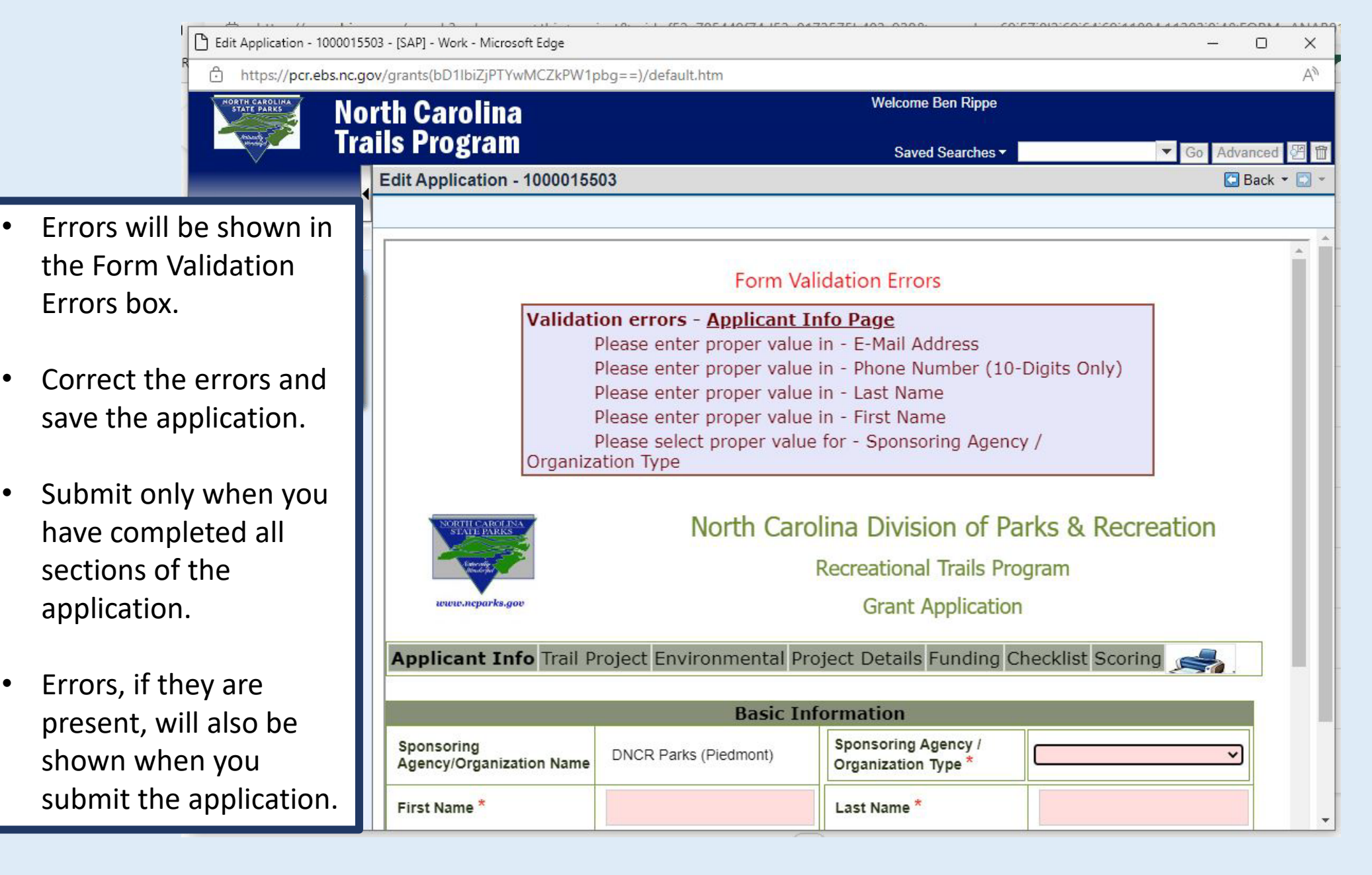

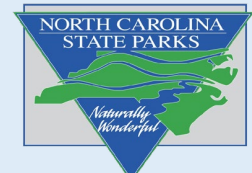

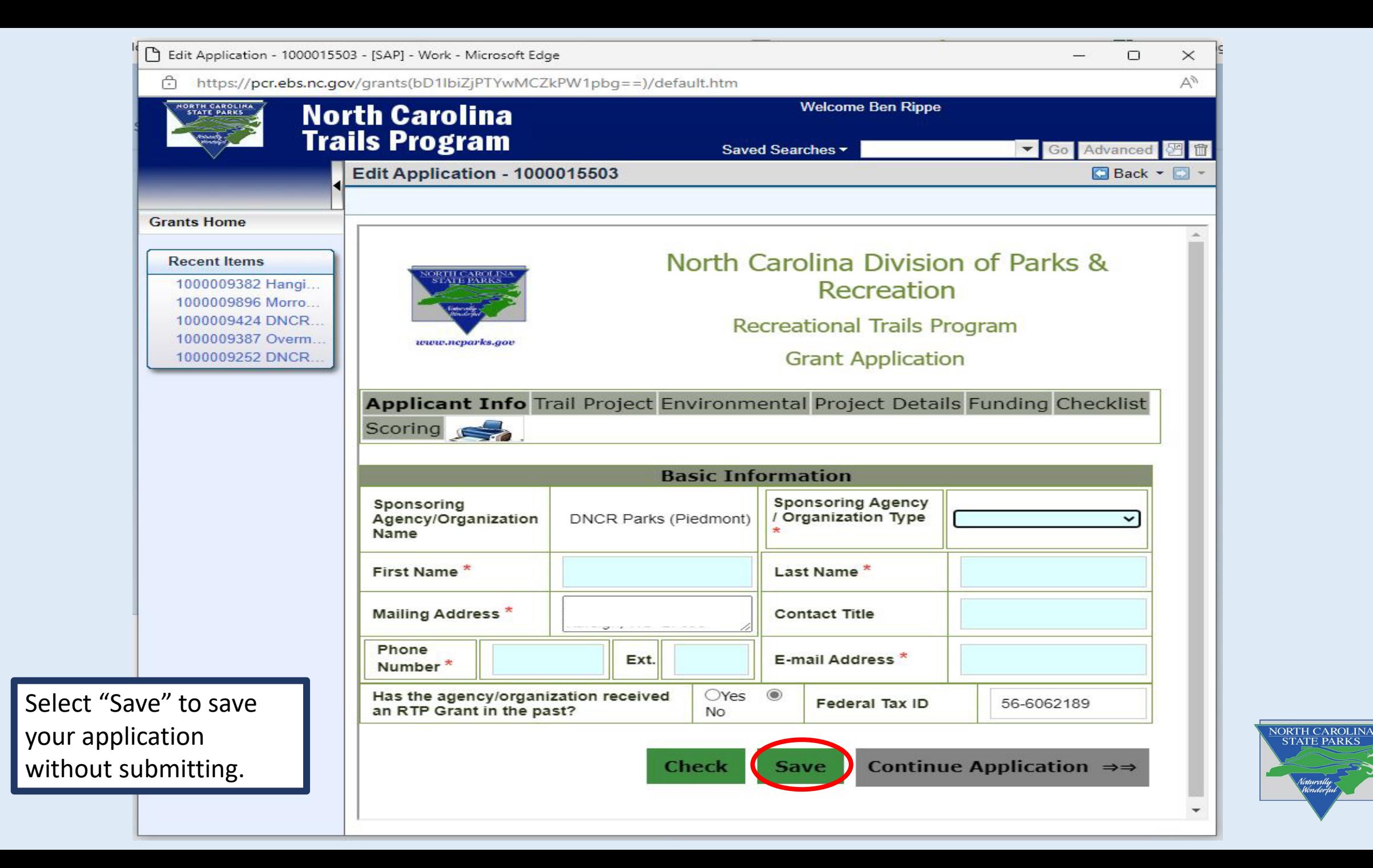

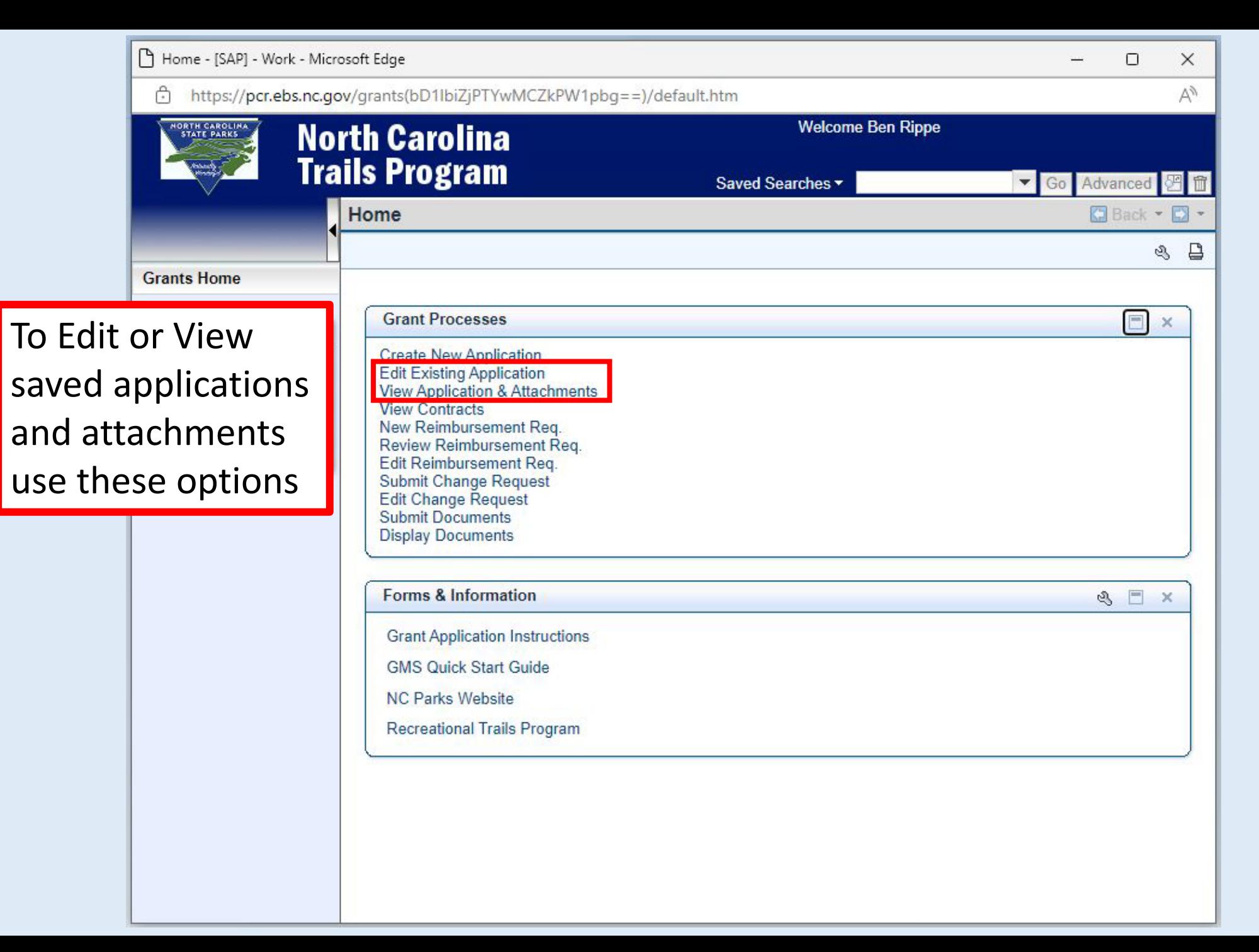

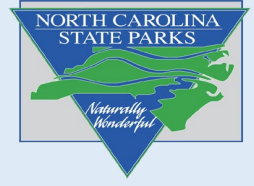

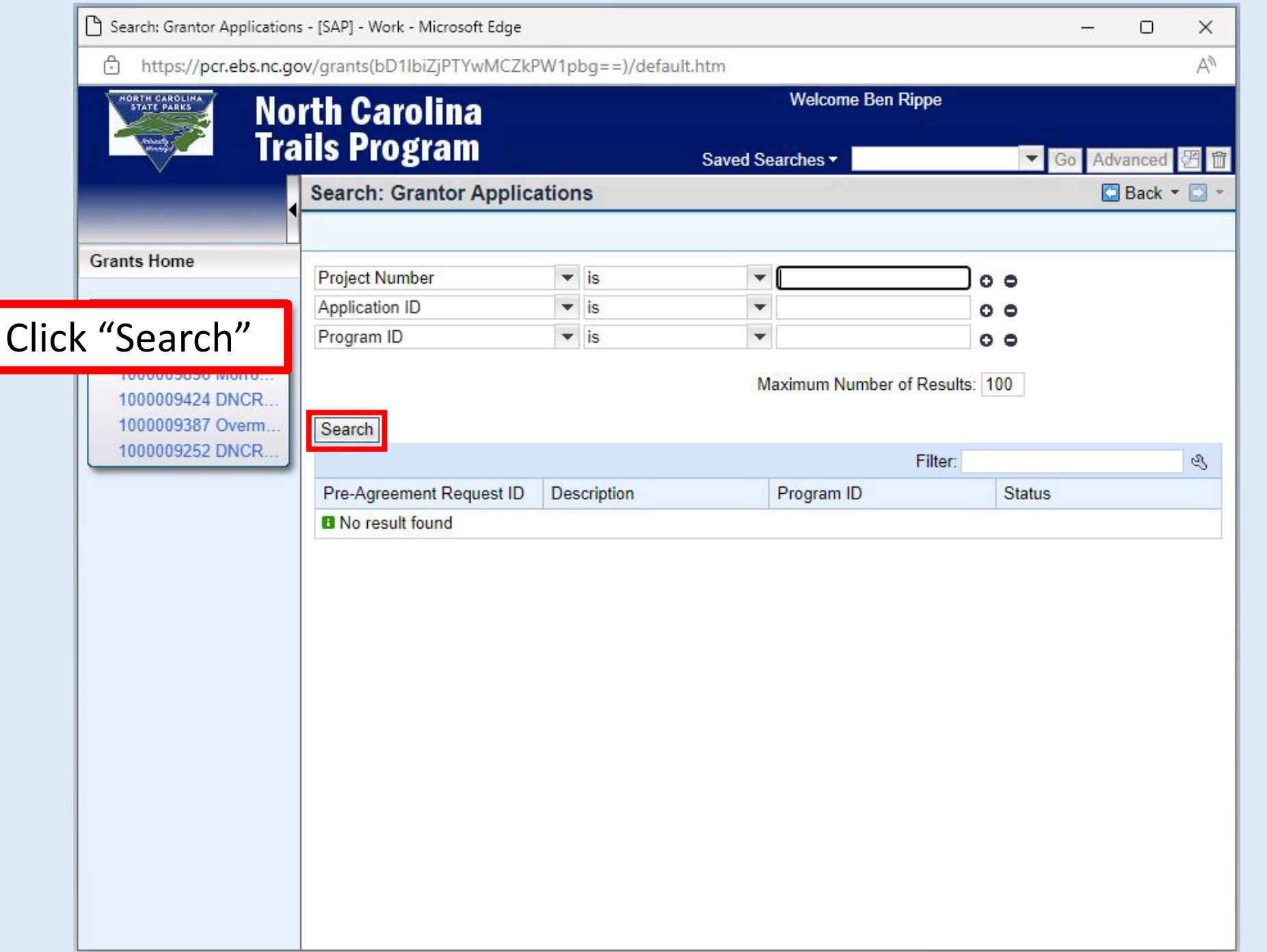

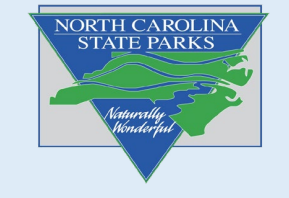

Select the Application ID you want to resume editing.

Note: Status will show where your application is in the process. All pre-apps will show "In Process" until you submit the application.

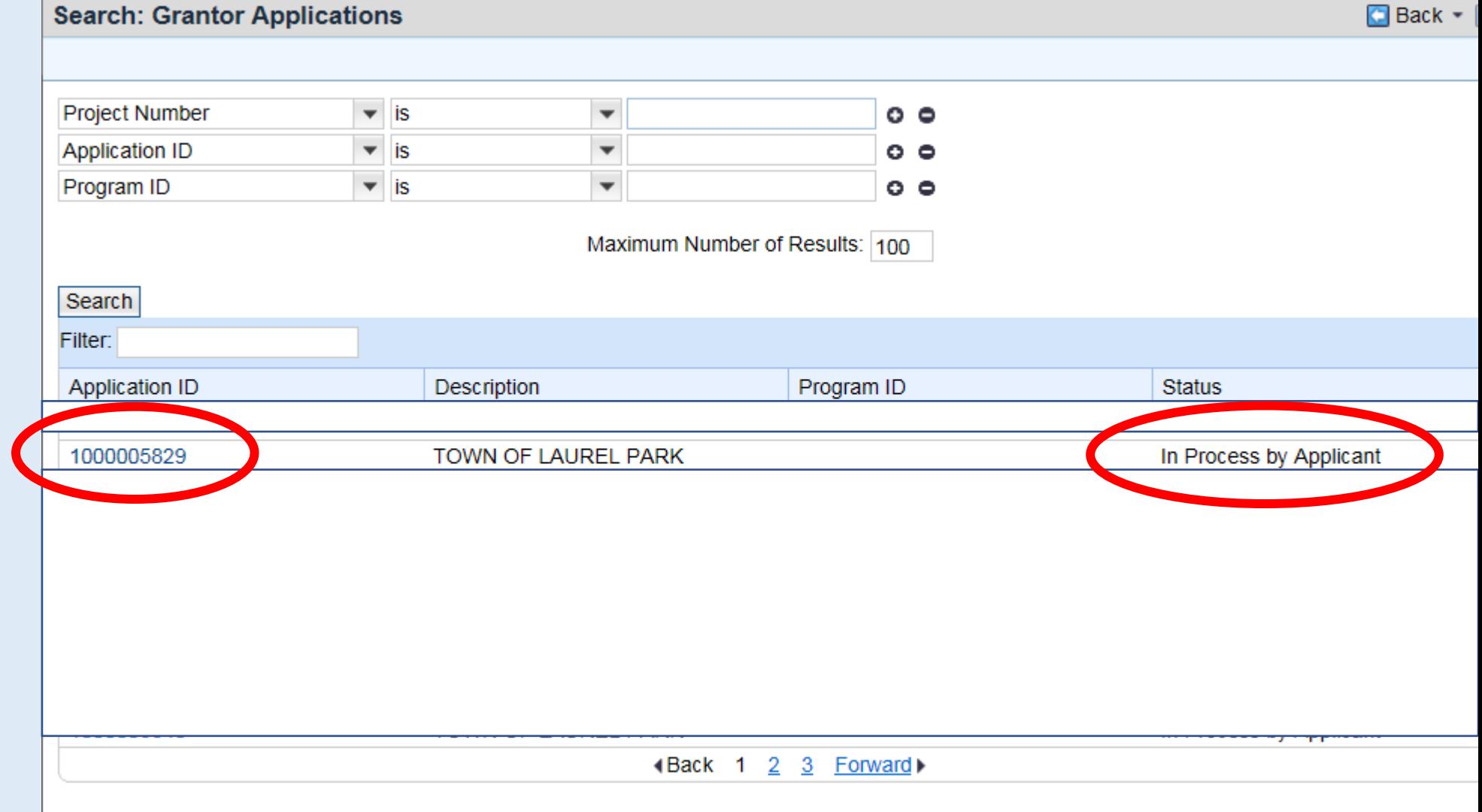

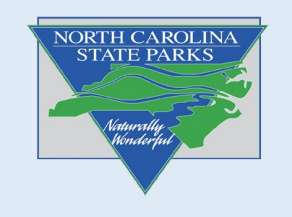

Edit Application - 1000015503 - [SAP] - Work - Microsoft Edge  $\Box$  $\frac{1}{2}$  $\times$ https://pcr.ebs.nc.gov/grants(bD1lbiZjPTYwMCZkPW1pbq==)/default.htm **Welcome Ben Rippe** Most edits in the GMS Saved Searches - $\blacktriangledown$  Go Advanced 图 ff can be made simply by 1000015503  $\Box$  Back  $\overline{\phantom{a}}$ replacing text. North Carolina Division of Parks & Recreation Editing the cells in the **Recreational Trails Program Grant Application** funding tab is difficult. Trail Project Environmental Project Details Funding Checklist Scoring It's best to have your budget details worked **PROJECT EXPENSES** r what; hours or quantity; and what is to be accomplished out previous to filling in TP Grant; this information is used to generate information for the State Contract. Accom. **RTP Match Total** em Type **Description** Unit of Meas. Rate **Bv Funds Funds** Amt these fields. 12,480 linear ft of 4 ft 12480 feet  $\cdot$  6 74880 Trail/Greenwa v Contrac v 74880 wide natural surface parking lot with 20 If you need assistance Trail Parking v Contrac v 1  $\vee$  25120 25120 25120 î spaces with editing your design and layout of esign/Planning v Contrac v  $\vee$  10000  $\mathbf{0}$ î 10000  $\mathbf 0$ trail application please Bridges, kiosks, signage î 004 Materials v Purchas v 5000  $\mathbf{0}$ 5000  $\mathbf{0}$  $\checkmark$ and gate contact your Trail Pit toilets î  $\vee$  10000 004 Materials v Purchas  $\vee$  0  $\mathbf{0}$  $\mathbf{0}$  $\mathbf 0$ Specialist.15000 100000 **Total** 100000 **THE** 

NORTH CAROLINA

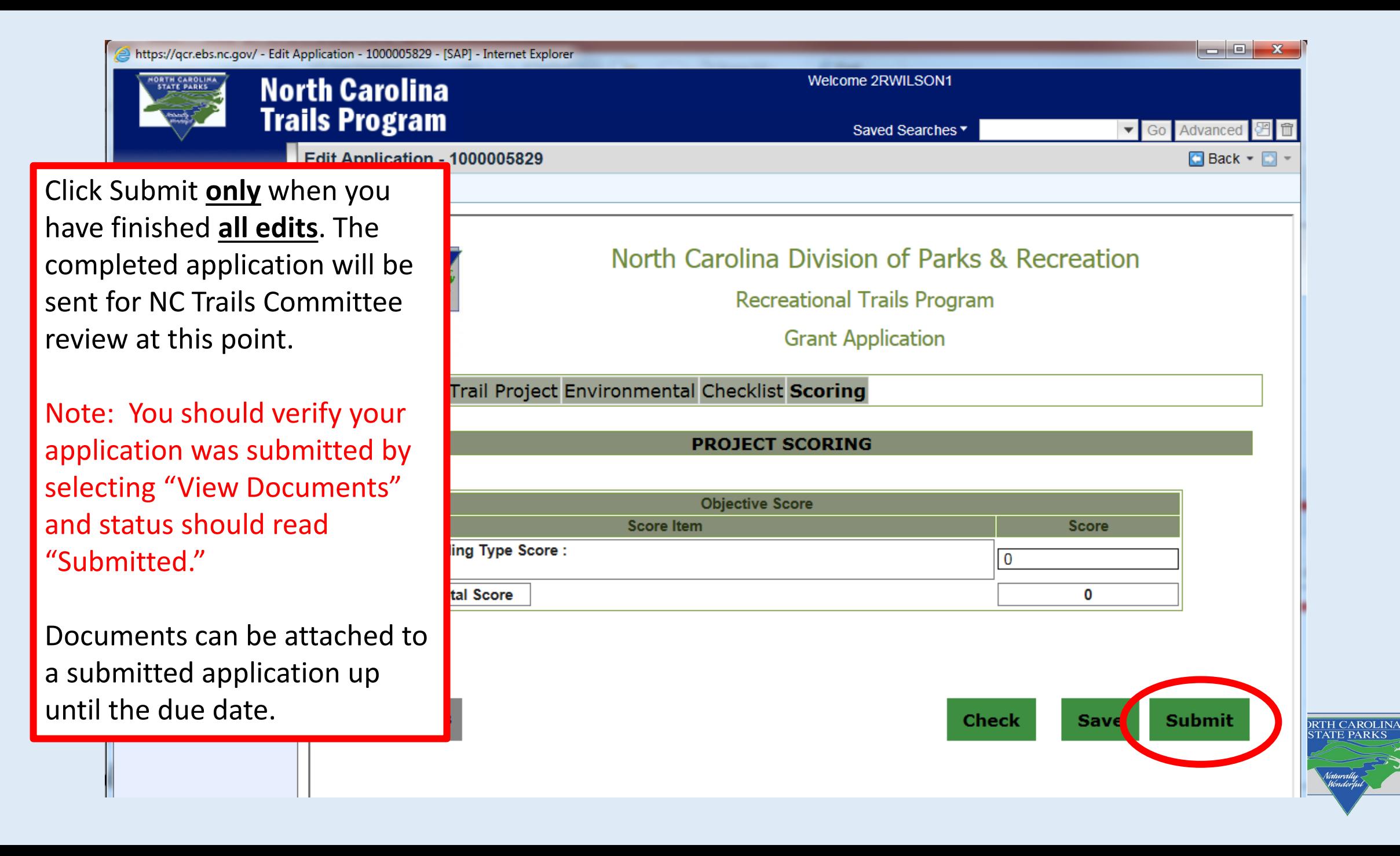

### Uploading Supporting Documents

Once you have submitted your application please wait until you have received all your documents and upload the document packets listed below to support statements and selections made in the application.

Files are REQUIRED to be submitted as a packet using the exact naming format shown below in GREEN. You do not need to include your project description or any other information. Type the file name exactly as shown below.

#### **Packet Titles :**

**Maps & Photos Pre-App**

**Support Documents Pre-App**

#### **Environmental Review Pre-App**

\*Following this guidance will make review easier for the NC Trails Committee and show attention to detail. Failure to follow these instructions may result in difficulty reviewing your project and a reduced chance to be recommended for a grant award.

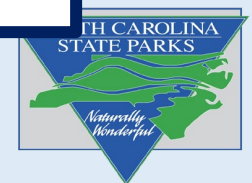

### Uploading Supporting Documents

**Documents to include in each packet:** Please compile all your documents in the correct order and scan them to create one PDF file for each packet of documents.

#### **Maps**

- 1. Overview Map
- 2. Project Specific Map
- 3. Environmental Topo Map

#### **Support Documents**

#### (please use a cover page to separate items  $1 - 5$ )

- 1. Project Timeline
- Letters of Commitment (Group multiple documents into this section)
- 3. Public Comment Documents (Group multiple documents into this section)
- 4. Governing Body Commitment (Group multiple documents into this section)
- 5. Land Documents (Group multiple documents into this section)

**Please include only pertinent documents in the support documents. Our committee reviews a lot of applications and likely will not have time to read lengthy reports or similar documents (i.e. master plans, bike/ped plans, etc.). When possible, extract relevant pages from long reports and only include these**

#### **Environmental Review**

Include all documents supplied by various agencies listed in the [RTP guidance document](https://trails.nc.gov/media/31/open) on our webpage.

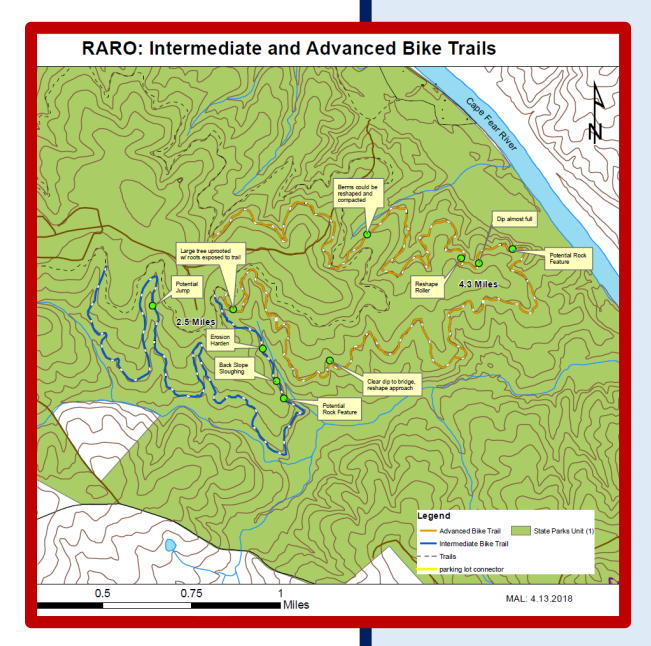

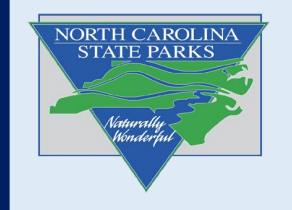

### Uploading Supporting Documents

Select "Browse" to locate the files you wish to upload.

Rename using the guidance below and select "attach."

Do Not Upload Draft documents.

Only documents you wish to present to the NC Trails Committee. **Applicants cannot delete any uploaded documents.**

#### **Packet Titles:**

- **Maps**
- **Support Documents**
- **Environmental Review**

**Please use the above naming convention for the early review application. For the final application, please add the word "FINAL" to all uploaded documents.**

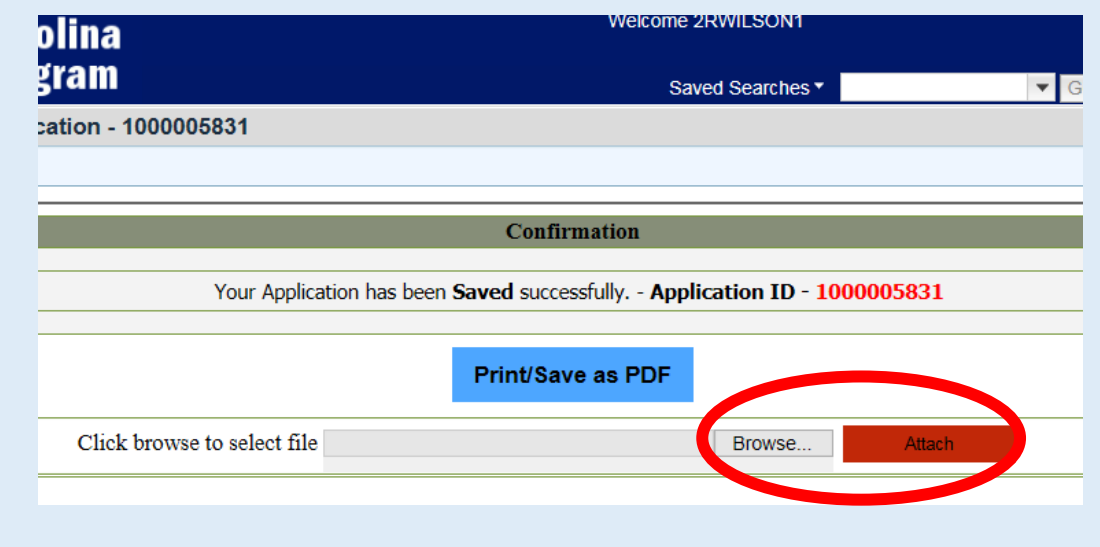

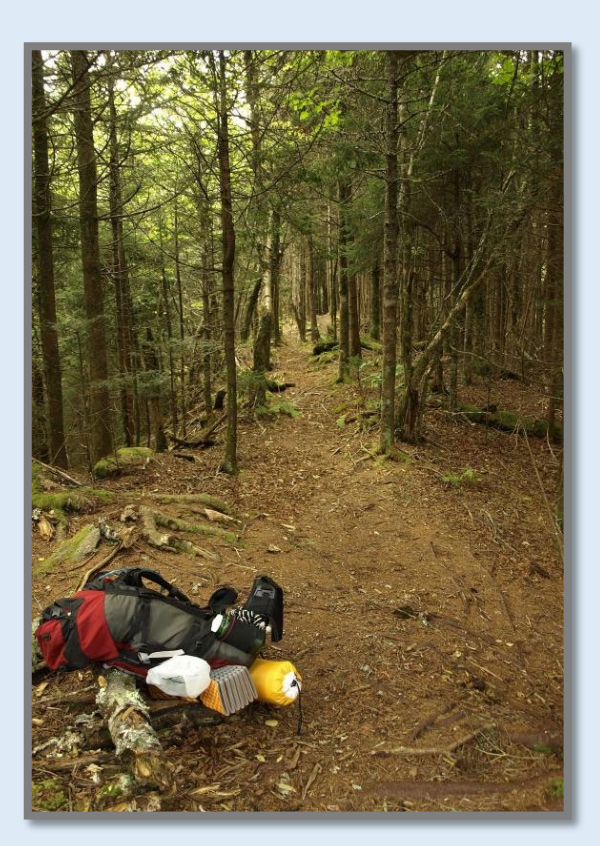

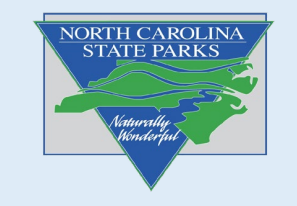

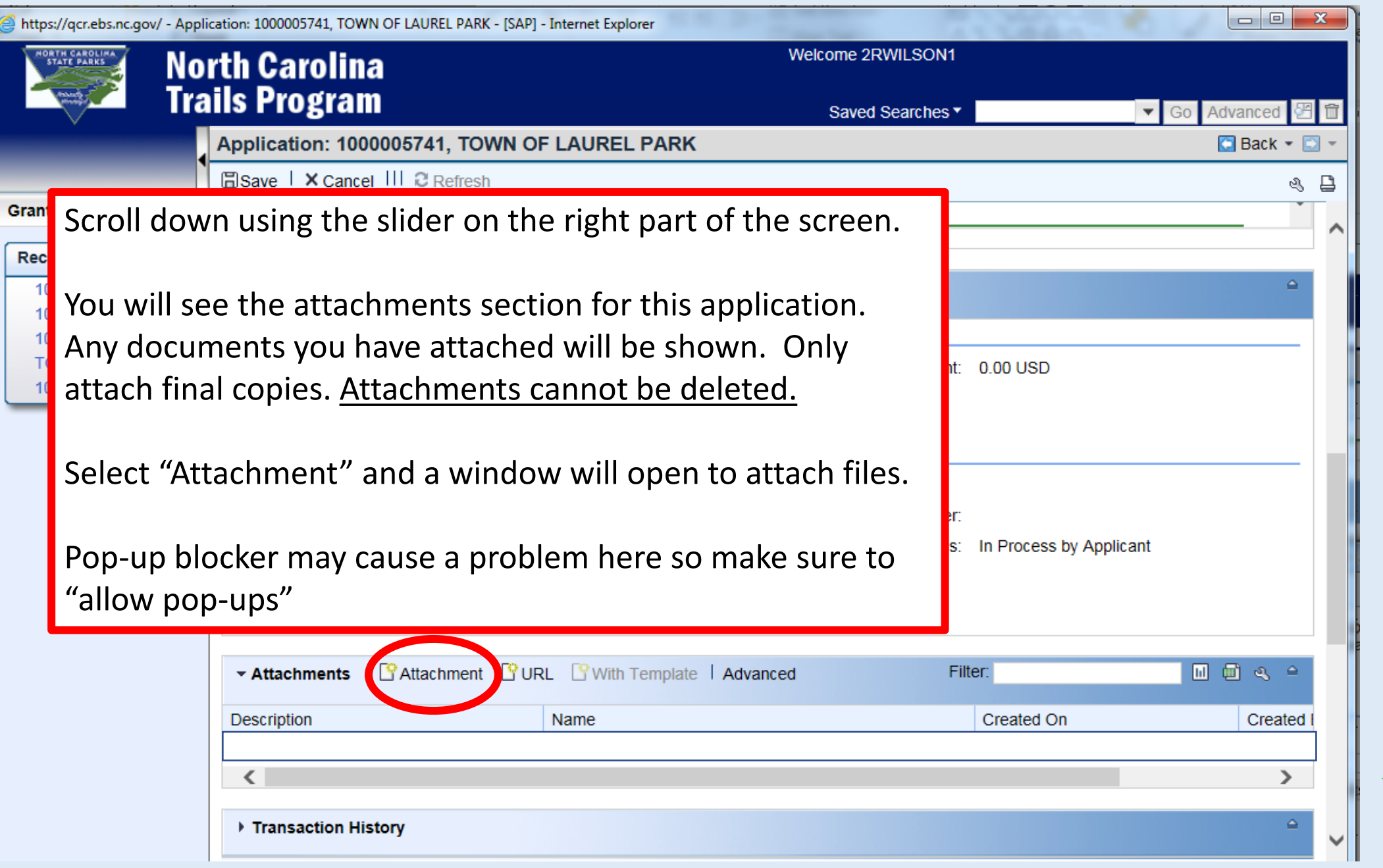

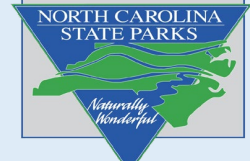

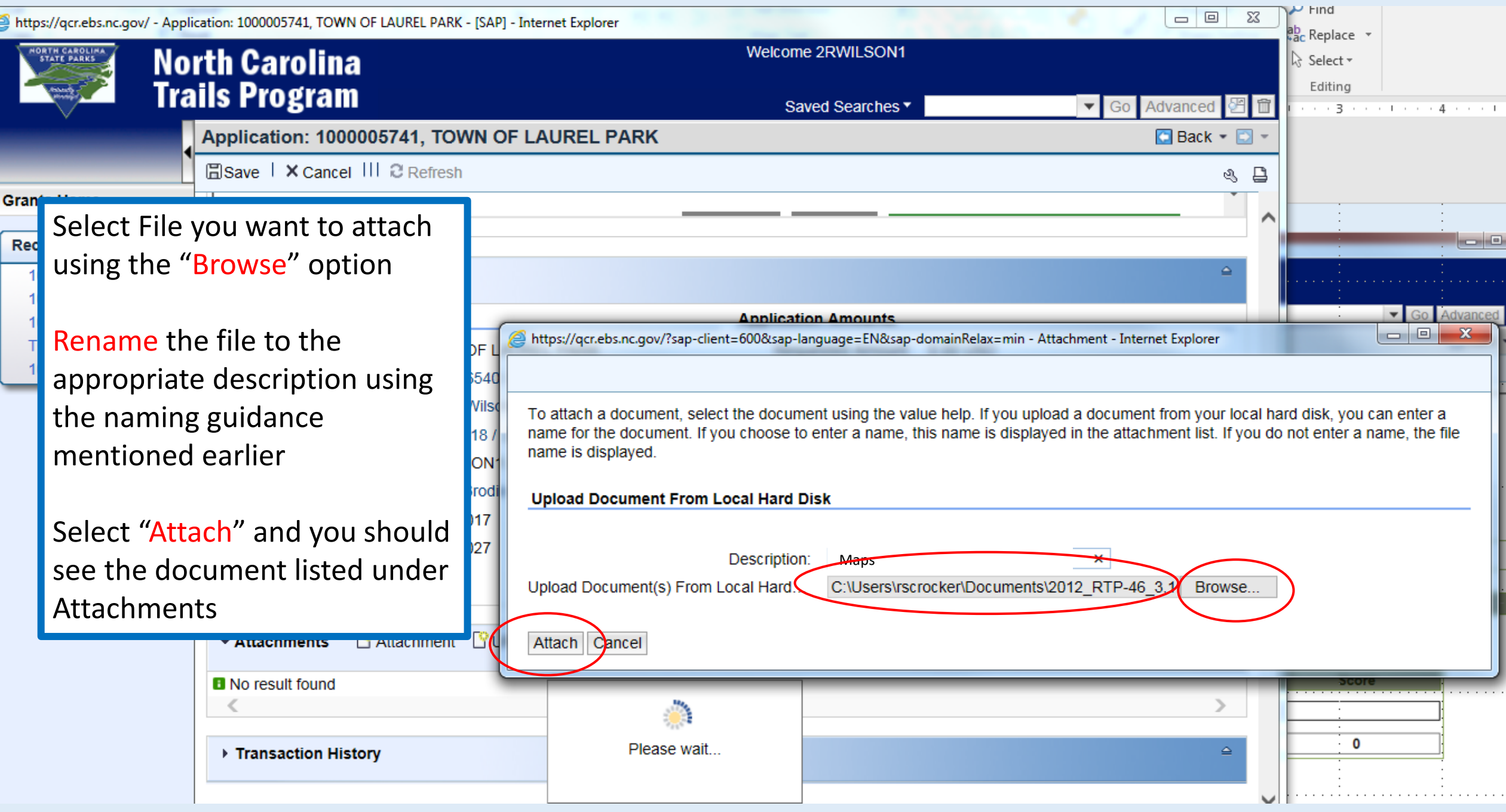

### Verifying Attachments

https://qcr.ebs.nc.gov/ - Application: 1000006913, Test5 - [SAP] - Internet Explorer

Selected file should be visible in the attachments.

NORTH CAROLINA

The application process should be **complete** once all supporting documentation is uploaded and your application has been submitted.

You can confirm by viewing the status of your application by "viewing applications and attachments" from the main window.

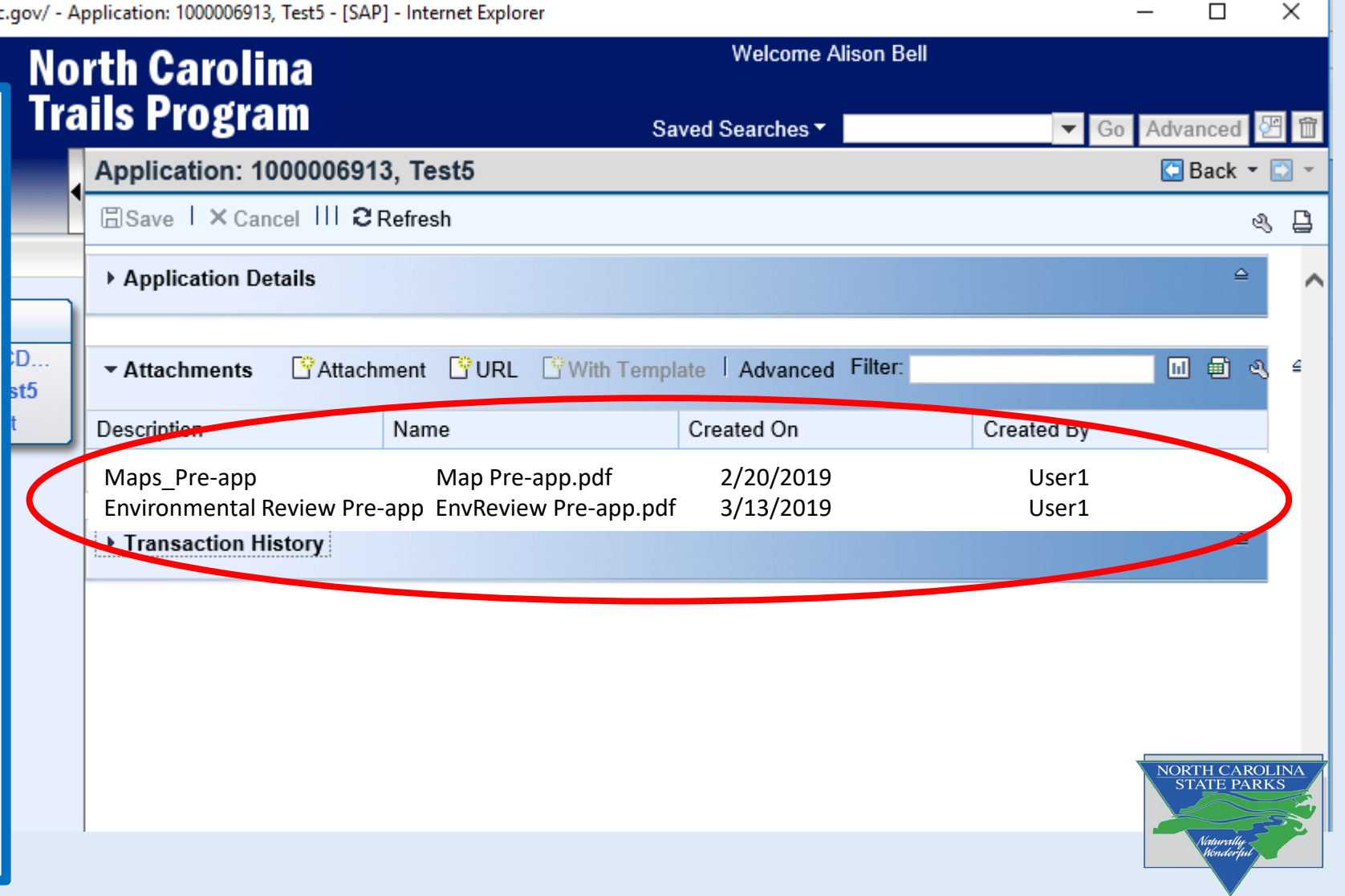

## Verifying Application has been submitted

- You can confirm the status of your application by selecting "view applications and attachments" from the main window.
- Click "Search" and the click on "User Status" header.
- Select "Submitted" and if your application has been submitted it will appear in the list.
- The application process is **complete** once all supporting documentation is uploaded and your application has been submitted.

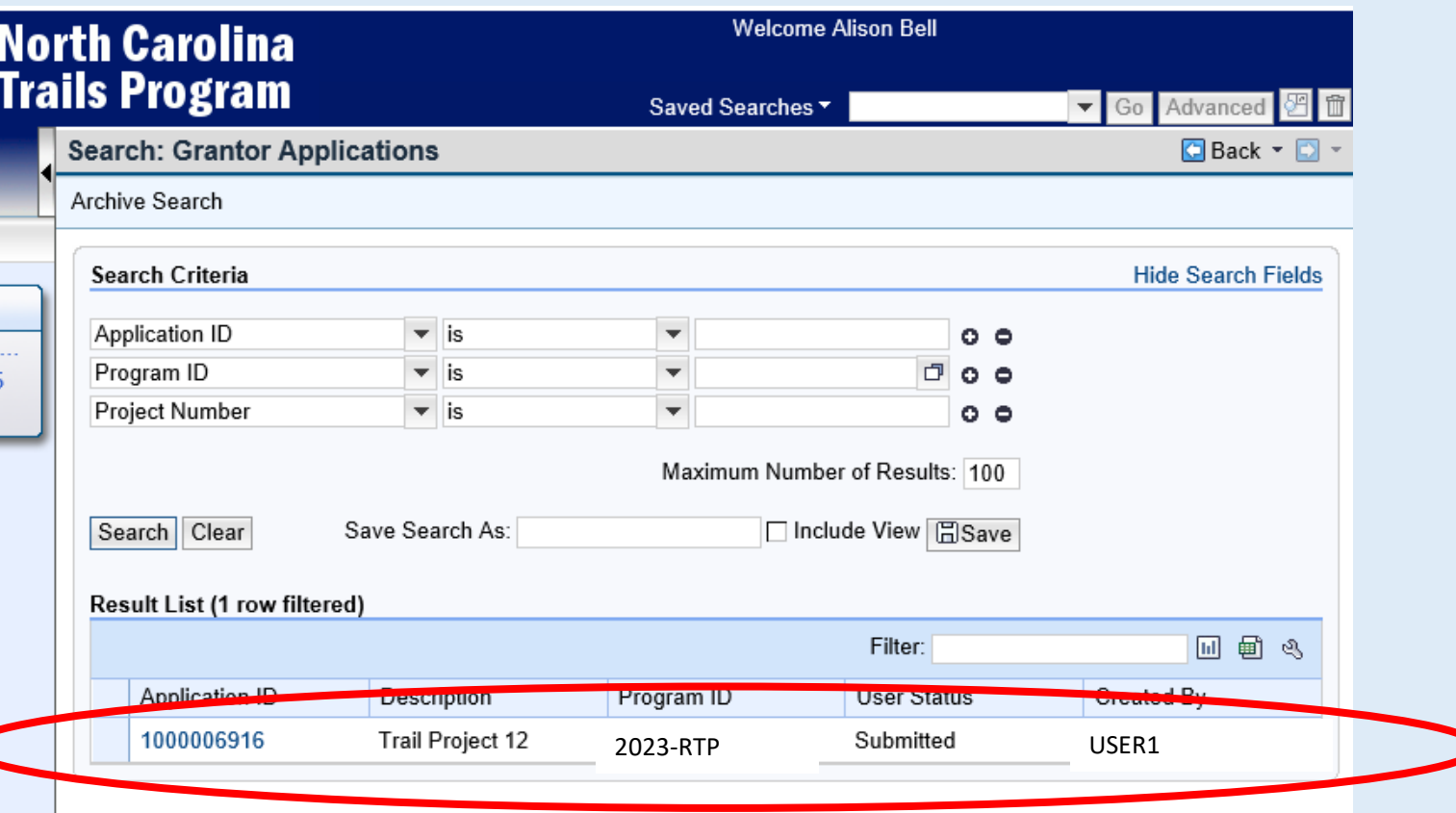

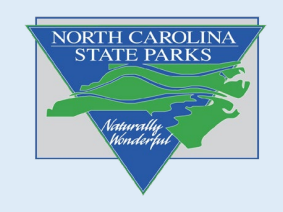

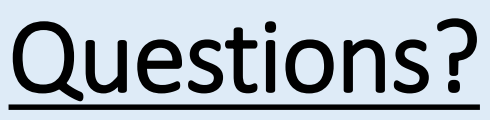

Reach out to our trails staff to assist you with questions!

For project development, technical advice and application assistance:

[Regional Trails Specialists](https://trails.nc.gov/nc-trails-program/regional-trails-specialists)

For GMS Access and Reimbursements:

Grants Manager - Talivia Brodie talivia.brodie@ncparks.gov

For RTP and Trails program information:

Trails Program Manager - Scott Crocker scott.crocker@ncparks.gov

Check our website for details: [Trails.nc.gov](https://trails.nc.gov/)

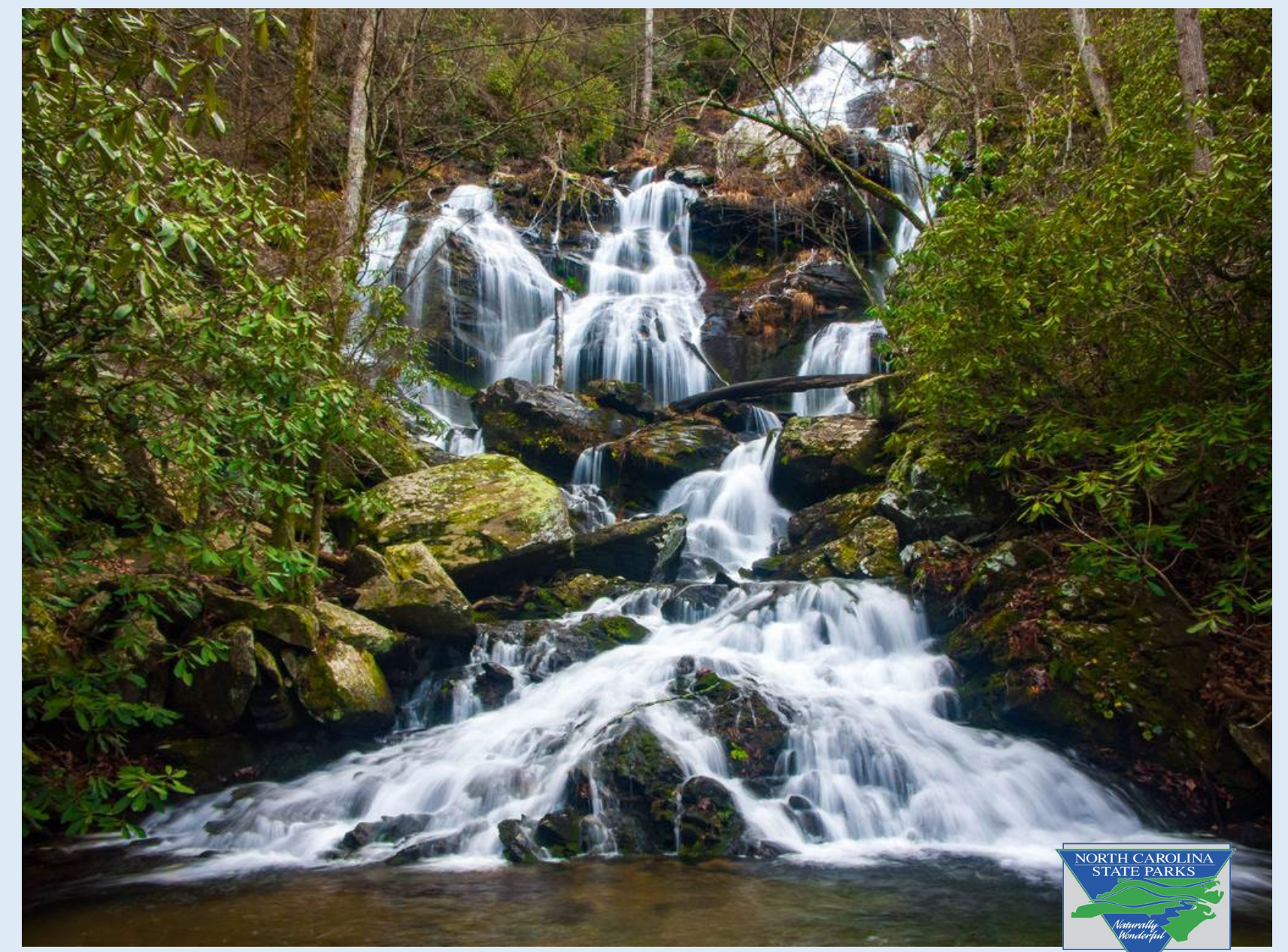